# **ALARMZENTRALE**

# **CA-64**

(Programmversion 1.04.00)

Beschreibung und Installation des Systems

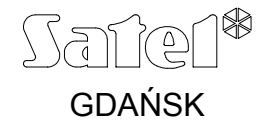

ca64opis\_de 01/03

# **SICHERHEITSHINWEISE**

Aus Sicherheitsgründen sollte das Alarmsystem nur durch Sachkundige installiert werden.

Einige Komponenten des Alarmsystems können eine Gefahr darstellen, daher sollten alle Bauteile an einem für unbefugte Personen unzugänglichen Ort aufbewahrt werden.

Bevor Sie Ihre Alarmanlage in Betrieb nehmen, lesen Sie bitte erst sorgfältig die Bedienungsanleitung, damit eine unfallfreie Nutzung gewährleistet werden kann. Alle Verbindungsarbeiten sollten in spannungsfreien Zustand (Speisespannung ausgeschaltet!) durchgeführt werden.

Schalten Sie die Stromversorgung aus, bevor Sie Wartungsarbeiten durchführen, besonders beim Austausch von Sicherungen. Verwenden Sie nur Sicherungen mit den identischen Parametern.

Verwenden Sie nur von dem Hersteller empfohlene Gehäuse und Aufladegeräte.

Es ist nicht zulässig in die Konstruktion einzugreifen oder selbständige Reparaturen vorzunehmen. Das betrifft insbesondere Änderungen in den Bauelementen des Systems. Alle Wartungs- bzw. Reparaturarbeiten sollten durch ein autorisiertes Personal durchgeführt werden (Errichter bzw. Servicetechniker).

#### **ACHTUNG!**

Der Anschluss an die Zentrale eines völlig entladenen Akkumulators (die Spannung an den Akkumulatorklemmen bei nicht angeschlossener Belastung ist kleiner als 11V) ist unzulässig. Um Beschädigungen der Anlagen zu vermeiden, muss der entladene bzw. noch nie benutzte Akku zuerst mit einem geeigneten Ladegerät aufgeladen werden.

Das Alarmsystem ist mit einem Bleiakkumulator ausgerüstet. Verbrauchte Akkumulatoren sollten entsprechend den gültigen Umweltschutzrichtlinien entsorgt werden (EU-Richtlinien 91/157/EEC und 93/86/EEC).

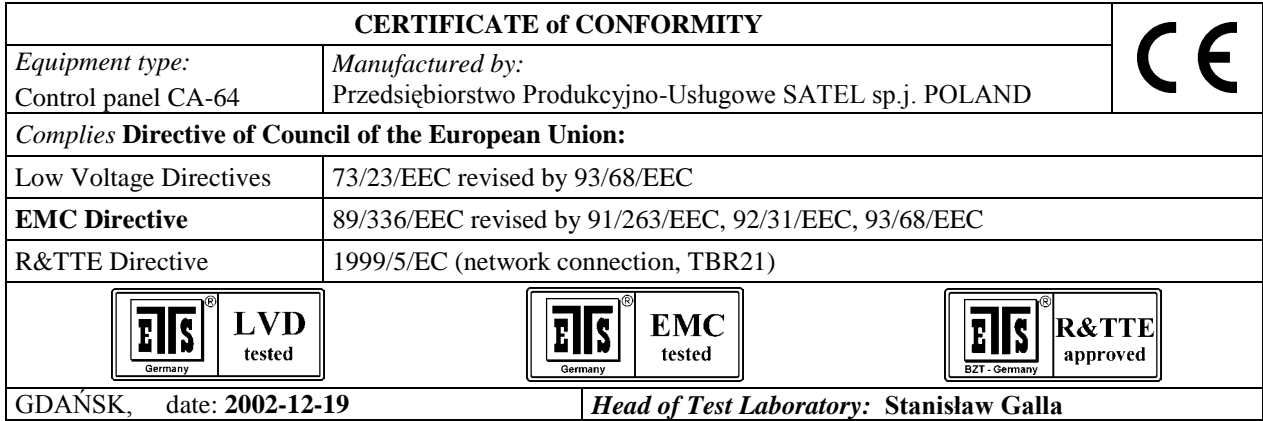

**Die Geschichte der Änderungen in der Anleitung** befindet sich am Ende dieses Dokuments.

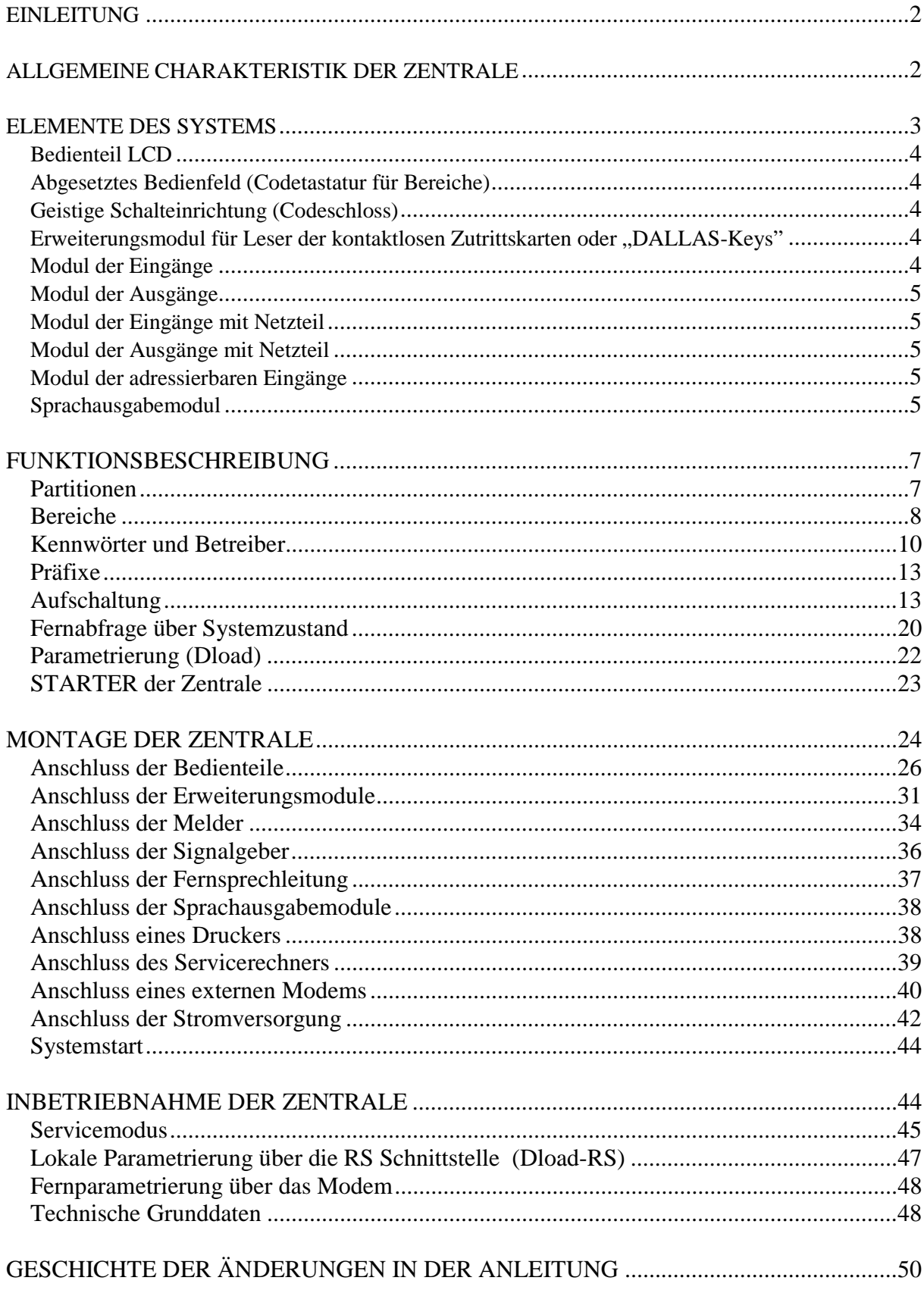

Diese Bedienungsanleitung betrifft die Hauptplatine der Zentrale in der Version CA64P v3.1 (siehe: "Montage der Zentrale").

Alle Parameter des Alarmsystems CA-64 mit der Zentrale-Software in der Version 1.04.00 (oder einer neueren) können sowohl mit Hilfe eines Rechners als auch über ein Bedienteil mit LCD-Anzeige programmiert werden.

Detaillierte Informationen zu allen Parametern und Einstellungen des Alarmsystems erhalten Sie in der **Hilfedatei des Programms DLOAD64,** das zusammen mit den oben genannten Alarmzentralen mitgeliefert wird. Die aktuellsten Softwareversionen können auch von der Website der Firma SATEL www.satel-alarm.de heruntergeladen werden. Die DLOAD64-Hilfe kann erst nach der Installation und nach dem Starten des Programms geöffnet werden.

#### **ALLGEMEINE CHARAKTERISTIK DER ZENTRALE**

Die Alarmzentrale CA-64 ist für mittelgroße und große Objekte bestimmt. Dank der Möglichkeit des Ausbaus um Erweiterungsmodule ist sie ideal für Objekte, deren Ausbau geplant wird. Die Anschlussmöglichkeit einer großen Anzahl von Tastaturen, über die das System gesteuert wird (theoretisch 64 + 18, wenn man die virtuelle Tastaturen auf dem Computerbildschirm mitzählt) und die Möglichkeit der Definierung von vielen Bereichen sowie die große Zahl der Überwachungseingänge, lassen es zu, die Schutzaufgabe in den vielen Objekten logisch zu lösen.

Die Zentrale besitzt eine Reihe interessanter Eigenschaften, die ihr, anderen Anlagen vergleichbarer Klasse gegenüber, einen deutlichen Vorteil verschaffen.

- ♦ Ein Prozessorsystem mit Software im FLASH Speicher, verhilft zu einer Aktualisierung der Zentrale-Software und auch der Erweiterung um neue Funktionen. Die neue Softwareversion wird über die Schnittstelle RS-232 der Zentrale eingelesen, ohne dass man sie aus dem Objekt demontieren muss.
- ♦ Hinterlegung der vom Service vorprogrammierten Parameter im FLASH Speicher (mit dessen Hilfe die Einstellungen gespeichert werden), so dass die Zentrale auch bei Abschalten des Akkumulators, zu den vom Service vorprogrammierten Einstellungen zurückkehrt.
- ♦ Das System kann in 8 Partitionen und 32 Bereiche (Bereich = Gruppe von Eingängen) geteilt werden. Die Bereiche können durch den Betreiber, Zeitschaltuhren und Steuerungseingänge gesteuert werden, oder ihr Zustand kann vom Zustand anderer Bereiche abhängig gemacht werden. Es besteht die Möglichkeit, den Zutritt zu den Bereichen vorübergehend einzuschränken.
- ♦ Ausbaumöglichkeit durch das Anschließen von Erweiterungsmodulen bis zu 64 Ein- und Ausgängen. Die Modulbauweise des Systems verringert zusätzlich die Menge der Verkabelung.
- ♦ Speicherung von 192 Kennworten im System, die den einzelnen Betreibern zugewiesen werden können oder denen man Steuerungsfunktionen zuordnen kann.
- ♦ Erweiterte Funktionen der gleichzeitigen Steuerung des Systems über die LCD Bedienteile und an sie angeschlossene Betreiberrechner. Zusätzlich hat der Service die Möglichkeit, die Zentrale über die Schnittstelle RS-232 oder Telefonport zu steuern. Es können auch einzelne Bereiche über die ihnen zugeordnete abgesetzte Bedienfelder (Codetastaturen für Bereiche) gesteuert werden.
- ♦ Zutrittskontrolle zu ausgewählten Bereichen des Objekts mit Hilfe von abgesetzten Bedienfeldern, Codeschlössern, Lesern der kontaktlosen Zutrittskarten und Dallas-Keys, die die Kontrolle des Türzustandes und Steuerung der Riegelschaltschlösser (Sperrschaltschlösser) ermöglichen. Durch die Kontrolle des Türzustandes wird die Anzahl der Überwachungseingänge der Zentrale nicht vermindert.
- ♦ Definierung der Betreibernamen und der meisten Systemelemente (Bereiche, Ein- und Ausgänge, Module), wodurch die Steuerung und Kontrolle des Systems sowie die Durchsicht des Ereignisspeichers erleichtert werden.
- ♦ Überwachung (Aufschaltung) mit vier verschiedenen Telefonnummern (zwei Leitstellen, je mit einer Reservenummer), mit der Möglichkeit, die Ereignisse auf 8 Identifikations-Nummer (ID-Nr.) zu verteilen. Neben den Grundformaten der Datenübertragung lässt die Zentrale auch Übertragung im Ademco Contact ID Format, zu.
- ♦ Benachrichtigung über 16 gewöhnliche Telefonanschlüsse in Form von Meldungen aus Sprachausgabe-Modulen (bis zu 16 Meldungen) oder Pager (64 digitale Meldungen). Der Empfang der Meldung kann durch Eingabe des "telefonischen" Kennworts auf der Telefontastatur bestätigt werden (MFV).
- ♦ Die Funktion der Fernabfrage ermöglicht die Prüfung des Zustandes aller Zentralenbereiche sowie eine Steuerung (bis zu 16 Ausgängen). Sie wird nach der Identifizierung des Betreibers realisiert (jedem Betreiber kann ein spezielles "telefonisches" Kennwort zugeteilt werden)
- ♦ Erweiterte Funktion des regelmäßigen Ausdrucks der Ereignisse, mit Selektionsmöglichkeit der Ereignisse. Die Ereignisbeschreibungen stimmen mit der Ereignisliste im Ademco Contact ID Format überein, wodurch gewährleistet wird, dass der Ausdruck aus der Zentrale dem Ausdruck aus der Leitstelle entspricht. Darüber hinaus werden die Namen der Eingänge, Module und Betreiber so ausgedruckt, wie sie im System definiert worden sind.
- ♦ Die zusätzliche Funktion des Zentralenports RS-232 die Steuerung eines externen Modems – ermöglicht die Verbindung über ein typisches Modem. Die Fernparametrierung über die Telefonleitung und der Servicedienst sind in diesem Fall genauso schnell wie bei der Programmierung direkt über RS-232.
- Zeitschaltfunktion mit Hilfe von 64 Zeitschaltuhren, die den wöchentlichen Arbeitsrhythmus und die definierten Ausnahmezeiten berücksichtigen. Zusätzlich hat jeder Bereich seine eigene Zeitschaltuhr (täglich oder wöchentlich), die von einem zu dieser Funktion berechtigten Betreiber programmiert wird und eine automatische Scharf-/ Unscharfschaltung gewährleistet.
- ♦ Einfachere Realisierung von untypischen Steuerungsfunktionen dank der Möglichkeit, komplizierte logische Operationen an den Ausgängen durchzuführen.
- ♦ Großer Ereignisspeicher (6140 Ereignisse), in dem außer den überwachten Ereignissen auch andere (Zugang des Betreibers, betätigte Funktionen u.a.) gespeichert werden.

# **ELEMENTE DES SYSTEMS**

Durch die Ausstattung der Zentrale mit Kommunikationsbussen, die den Anschluss von Modulen zur Erhöhung der Leistungsfähigkeit der Einrichtungen ermöglichen und auch durch eine Option der Softwareaktualisierung und damit verbundene Erweiterung um neue Funktionseigenschaften, lässt sich das System auf einfache Weise modernisieren. Das System kann um neue, in der Zukunft entwickelte Elemente erweitert werden, um den Bedürfnissen der Kunden entgegenzukommen.

Nachstehend werden die aktuellen Systemelemente beschrieben.

#### **Hauptplatine**

- ♦ 16 individuell programmierbare Eingänge zur Bedienung der Konfigurationen NO, NC, EOL, 2EOL/NO und 2 EOL/NC, mit Kontrolle der ordnungsmäßigen Funktion des Melders. Für jeden der Eingänge kann man eine von vielen Reaktionsarten wählen.
- ♦ 16 Ausgänge mit programmierbarer Funktionsweise, mit der Möglichkeit, aus einer Vielzahl von Funktionen zu wählen (darunter: 4 Starkstromausgänge mit elektronischen Sicherungen und 12 Schwachstromausgänge, geeignet zur Steuerung von Relais).
- 2 Starkstromausgänge mit elektronischen Sicherungen, die die Funktion "Speiseausgang" realisieren.
- ♦ 2 Anschlüsse für Sprachausgabe-Module SM-2 oder CA-64 SM.
- ♦ Kommunikationsbus für den Anschluss der abgesetzten Bedienteile LCD; man kann 8 Bedienteile und ein Modul der synoptischen Tafel (Anzeigeplatine) anschließen.
- ♦ 2 Bussysteme für den Anschluss zusätzlicher Module (Schienen für Erweiterungsmodule), mit deren Hilfe man 64 solche Module an die Zentrale anschließen kann. Es kann sich

dabei um Module von Eingängen, Ausgängen, Eingängen oder Ausgängen mit Netzteil, abgesetzte Bedienfelder, Codeschlösser, Leser der kontaktlosen Zutrittskarten und der Dallas-Keys, sowie Sprachgeneratoren handeln.

- ♦ Übertragungs– und Ansageeinrichtung, ausgestattet mit dem Detektorsystem DTMF(MFV), ermöglicht die Entgegennahme von Anweisungen per Telefon und realisiert die Funktion der Aufschaltung, Benachrichtigung, telefonischer Steuerung und Fernabfrage sowie Fernparametrierung.
- ♦ Port RS-232 ermöglicht die Bedienung des Alarmsystems über einen Computer (Programm des Errichters DLOAD64), die Zusammenarbeit mit einem Drucker und Steuerung des externen Modems.
- ♦ Impulsnetzgerät mit einem Strom von 3A, mit Kurzschlussschutz, ausgestattet mit einem System zur Kontrolle des Akkuzustandes und zum Abschalten des entladenen Akkus.
- ♦ Unabhängige, aus eigenem Akku versorgte Realzeituhr mit Kalender.
- ♦ Optische Signalisierung der Funktion aller Ausgänge, des Akku-Aufladesystems und des Wählgerätes.
- ♦ Sicherung aller Eingänge, Ausgänge und Busleitungen.

# **Bedienteil LCD**

- ♦ Großes, gut lesbares Anzeigefeld 2x16 Zeichen, mit ständiger oder zeitbegrenzter Hintergrundbeleuchtung, die durch das Drücken einer Taste bzw. durch einen beliebigen Eingang der Zentrale aktiviert wird.
- ♦ 16-stellige Tastatur mit einer ähnlich wie beim Anzeigefeld gesteuerten Hintergrundbeleuchtung.
- ♦ 2 Eingänge mit identischen Eigenschaften wie die Eingänge der Hauptplatine.
- ♦ Mikroschalter zur Aufdeckung von Sabotagen des Bedienteils.
- ♦ Schnittstelle RS-232, mit deren Hilfe das Alarmsystem von einem Computer aus bedient werden kann (Programm des Administrators und Betreibers GUARD64 – volle Kontrolle des Systemzustandes, virtuelles Bedienteil, einfachere Verwaltung der Betreiber).

# **Abgesetztes Bedienfeld (Codetastatur für Bereiche)**

- ♦ 12-stellige Tastatur mit ständiger oder zeitbegrenzter Hintergrundbeleuchtung.
- ♦ 3 LEDs, die den Zustand des Bereichs anzeigen, dem die Tastatur zugeordnet ist (ALARM, SCHARF, STÖRUNG).
- ♦ Mikroschalter zur Aufdeckung von Sabotagen des Bedienfeldes.
- ♦ Relais zur Steuerung des Sperrschaltschlosses, Riegelschaltschlosses oder der elektromagnetischen Schalteinrichtung (Blockschloss).
- ♦ Eingang NO/NC für die Kontrolle des Türzustandes.

# **Geistige Schalteinrichtung (Codeschloss)**

- ♦ 12-stellige Tastatur mit ständiger oder zeitbegrenzter Hintergrundbeleuchtung.
- ♦ 3 LEDs, die die Bereitschaft, erlaubten Zutritt und zusätzlich eine Störung des Systems anzeigen.
- ♦ Mikroschalter zur Aufdeckung von Sabotagen des Schlosses.
- ♦ Relais zur Steuerung des Sperrschaltschlosses, Riegelschaltschlosses oder der elektromagnetischen Schalteinrichtung (Blockschloss).
- ♦ Eingang NO/NC für die Kontrolle des Türzustandes.
- Erweiterungsmodul für Leser der kontaktlosen Zutrittskarten oder "DALLAS-Keys"
- ♦ ein oder zwei Leseköpfe (Registrierung des Ein- und Austritts).
- ♦ Relais zur Steuerung des elektromagnetischen Türschlosses.
- ♦ Eingang zur Steuerung des Relais (NC).
- ♦ Eingang zur Kontrolle des Türzustandes (NC).
- ♦ zusätzlicher Eingang der Modulsabotage (NC).

# **Modul der Eingänge**

- ♦ 8 Eingänge mit identischen Eigenschaften wie die Eingänge der Hauptplatine.
- ♦ zusätzlicher Eingang der Modulsabotage.

#### **Modul der Ausgänge**

- ♦ 8 Ausgänge mit identischen Funktionseigenschaften wie die Ausgänge der Hauptplatine, in drei Varianten: 8 Relaisausgänge, 8 OC - Ausgänge oder 4 Relaisausgänge / 4 OC – Ausgänge.
- ♦ Eingang der Modulsabotage.

#### **Modul der Eingänge mit Netzteil**

- ♦ 8 Eingänge mit identischen Eigenschaften wie die Eingänge der Hauptplatine.
- ♦ zusätzlicher Eingang der Modulsabotage.
- ♦ Impulsnetzgerät mit einem Strom von 2.2A, mit Kurzschlussschutz.
- ♦ Auflade- und Kontrollsystem des Akkus, mit Abschalten des entladenen Akkus.

#### **Modul der Ausgänge mit Netzteil**

- ♦ 8 Ausgänge mit identischen Funktionseigenschaften wie die Ausgänge der Hauptplatine, in drei Varianten: 8 Relaisausgänge, 8 OC - Ausgänge oder 4 Relaisausgänge / 4 OC – Ausgänge.
- ♦ Eingang der Modulsabotage.
- ♦ Impulsnetzgerät mit einem Strom von 2.2A, mit Kurzschlussschutz.
- ♦ Auflade- und Kontrollsystem des Akkus, mit Abschalten des entladenen Akkus.

#### **Modul der adressierbaren Eingänge**

- ♦ Schiene (3 Leitungen), die den Anschluss von 48 adressierbaren Modulen ermöglicht, welche mit typischen Meldern zusammenarbeiten und direkt im Meldergehäuse montiert werden; der Melder mit dem eingebauten Adressenmodul ist ein "adressierbarer Melder".
- ♦ zusätzlicher Eingang der Modulsabotage.
- ♦ Impulsnetzgerät mit einem Strom von 2.2A, mit Kurzschlussschutz.
- ♦ Auflade- und Kontrollsystem des Akkus, mit Abschalten des entladenen Akkus.

#### **Sprachausgabemodul**

♦ - im Modul werden 16 Ansagetexte, jeweils 15 Sekunden lang, gespeichert.

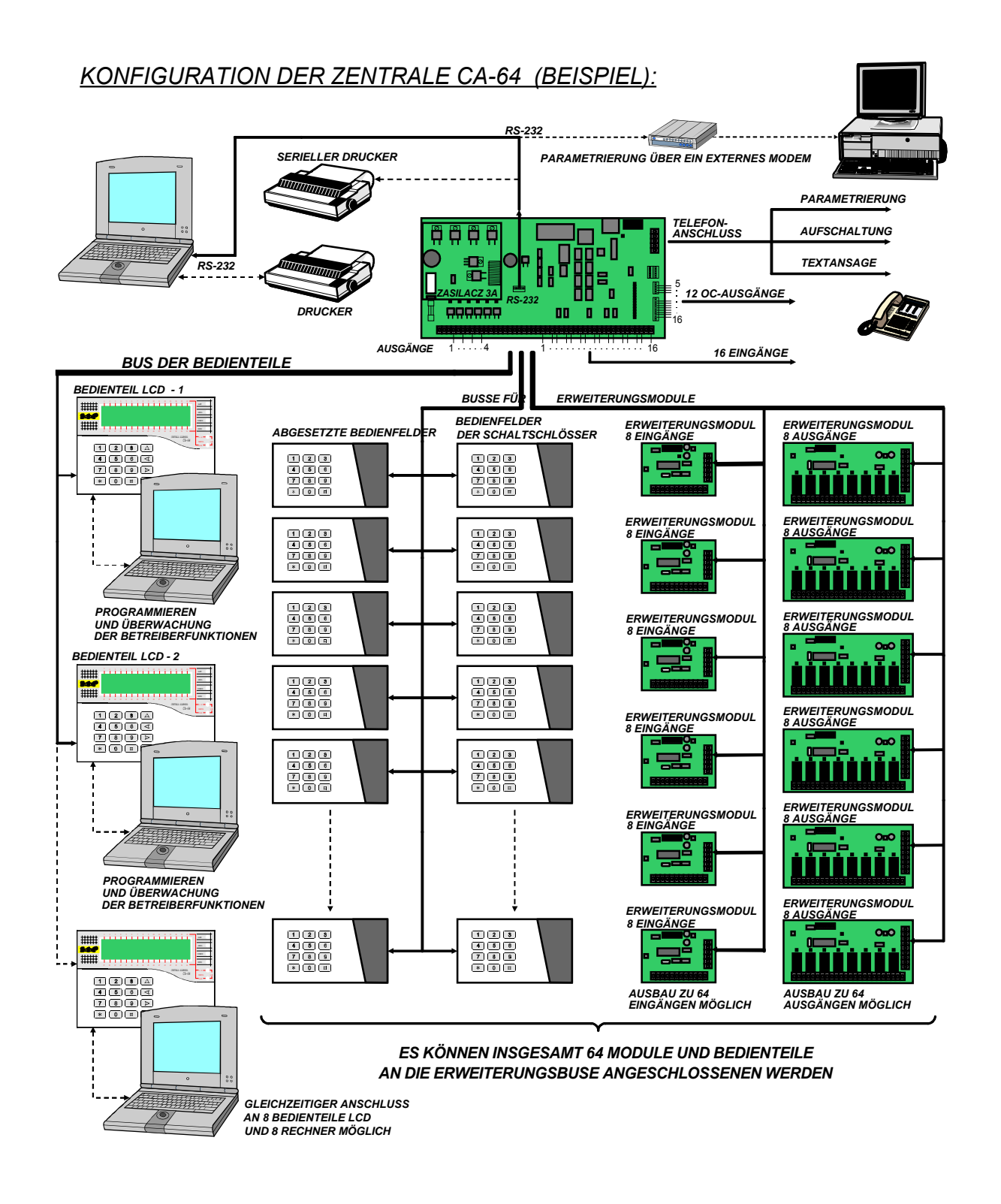

#### **FUNKTIONSBESCHREIBUNG**

Dieser Teil enthält die wichtigsten Informationen über die Eigenschaften der Zentrale CA-64, die durch das im Speicher FLASH befindliche Programm vorgegeben sind. In der Beschreibung des Systems wurden die Ansichten der Menüfenster des Programms DLOAD64 Version 1.03.08 dargestellt.

#### **Partitionen**

Die Zentrale CA-64 ermöglicht die Einrichtung von 8 Partitionen. Diese werden wie getrennte Alarmsysteme behandelt. Die Konfiguration der Zentrale kann so strukturiert werden, dass die Partitionen eine eigene Steuerung (Bedienteile LCD, abgesetzte Bedienfelder, Codeschlösser) und Signalisierung besitzen, oder so, dass die Einrichtungen für alle Partitionen gemeinsam sind.

Im Falle von gemeinsamen Bedienteilen LCD wird die Partition, die angesteuert werden soll, aufgrund des Zugangscodes des den Befehl erteilenden Betreibers identifiziert (die Tastatur ist nicht an die Bereiche "gebunden", Funktionen vom Typ GOTO sind nicht erforderlich).

Die Ereignisse aus den einzelnen Partitionen werden zusammen mit individueller Ident.-Nummer zur Leitstelle geleitet. Nach dem Anwählen des Formats Ademco Contact ID werden die Ereignisse von der Zentrale automatisch verteilt. In anderen Formaten werden die Ereignisse den einzelnen Ident.-Nummern vom Service zugeordnet, entsprechend der Zuteilung der Systemelemente (Eingänge, Bereiche, Betreiber) den einzelnen Partitionen.

| * Struktur                                                                                                    | $\Box$ D $\bm{x}$                                                                                                    |
|----------------------------------------------------------------------------------------------------|----------------------------------------------------------------------------------------------------|
| System<br>Module                                                                                                    |                                                                                                    |
| SYSTEM:                                                                                                    | <b>Partition1</b>                                                                                                    |
| <b>E</b> 1: Satel GMBH<br><b>de &lt; 1:</b> Erdgeschoss<br>월1: Tur zum Sekr.<br><b>La 2: PIR Sekretariat</b><br>월 3: PIR Arbeitszimm.<br>溫 4: UDAR Kasse<br><b>i-€2: Buchhaltung</b><br>음5: PIR Zimmer 22<br><b>凸6: PIR Zimmer 23</b><br>昌7: PIR Archiv<br>⊟⊸€3: Handelsabteilung<br>鸟8: DUAL Raum<br>음 9: PIR Leiter<br>白~ 每 4: Lager<br>- 10: PIR linke Seite<br><b>凸 11: rechte Seite</b><br>Grun GMBH<br><b> 图 5: Werkstatt 1</b><br>⊸∰6: Werkstatt 2<br><b>Elektro GmbH</b> | Satel GMBH<br>Name der Partition:<br>Notiz - Partition1<br>Administrator: H.Schmidt (tel. 5568901)<br>Wachschutzunternehmen:GROM (tech.344 55 66) |
| a.<br>Drucken<br>hinzufügen<br>Löschen                                                                                                    |                                                                                                    |

*Abbildung 1. Einteilung des Systems in Partitionen und Bereiche.* 

# **Bereiche**

Ein Bereich ist eine Gruppe von Eingängen, die einen abgesonderten Teil des Objekts überwachen und zur gleichen Zeit scharf bzw. unscharf geschaltet werden. Die Aufteilung in Bereiche ermöglicht einen besseren Schutz des Objekts (ein Teil der Bereiche im Objekt kann scharf sein, während die anderen bereits unscharf geschaltet wurden) und eine Einschränkung des Zutritts für die Betreiber zu den einzelnen Objektteilen. Beispielweise, für das Objekt in Abb. 1, haben Mitarbeiter der Handelsabteilung keinen Zutritt zu den Buchhaltungsräumen, wenn sie keine Berechtigung zum Scharf- und Unscharfschalten im Bereich "Buchhaltung" bekommen.

Die Zentrale CA-64 ermöglicht die Einrichtung mehrerer Arten von Bereichen:

- **Scharf-/Unscharfschalten über den Zugangscode**  Standardbereich. Das Scharf- und Unscharfschalten wird vom Betreiber vorgenommen. Bereiche dieser Art haben eine eigene Zeitschaltuhr, die den Bereich scharf bzw. unscharf schalten lässt, sofern es der Betreiber nicht selbst getan hat.
- **Mit zeitweiliger Sperrung**  eine Variante des obigen Typs, mit dem Unterschied, dass die Zentrale bei dem Scharfschalten nach der Dauer der Sperrung fragt. Das Unscharfschalten des Bereichs ist erst nach Ablauf dieser Zeit möglich. Vor Ablauf der Sperrungszeit kann der Bereich unscharf geschaltet werden, wenn ein Alarm in ihm ausgelöst wurde.
- **Mit "UND"- Abhängigkeit**  der Bereich wird durch den Zustand anderer Bereiche gesteuert. Der Bereich wird nicht unmittelbar vom Betreiber scharf geschaltet, sondern automatisch, wenn alle bei der Zentrale bezeichneten Bereiche scharf geschaltet worden sind. Die Liste dieser Bereiche wird vom Service bei der Errichtung des abhängigen Bereichs erstellt. Der Zeitpunkt der Scharfschaltung wird in der Ereignishistorie gespeichert, unter Angabe des Betreibers, der den letzten Bereich aus der Liste scharf geschaltet hat. Der abhängige Bereich wird unscharf, wenn einer der Bereiche aus der Liste unscharf geschaltet wird.

Abbildung 2 zeigt die Wahlmöglichkeiten der Bereiche, die den Bereich 3 steuern können (es wurden Bereiche 1 u. 2 gewählt; die Hintergrundfarbe der Bereiche 3 u. 4 bedeutet, dass sie nicht zur Steuerung des abhängigen Bereichs gewählt werden

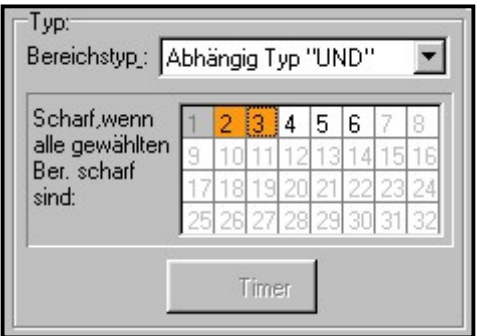

können). Für *"UND"- gesteuerte Bereiche* wird keine Ausgangs-zeitverzögerung festgesetzt – der Zeitpunkt des Übergangs von der Ausgangzeit zur vollen Überwachung wird durch den Moment bestimmt, in welchem der letzte Bereich aus der Liste der Steuerbereiche scharf geschaltet wurde. Die abhängigen Bereiche können nicht durch Zeitschaltuhren gesteuert werden.

*Abb. 2. Definition des Bereichs mit "UND"- Abhängigkeit.* 

*Hinweis: Bereiche mit "UND"- Abhängigkeit werden gewöhnlich zum Schutz gemeinsamer Flurgänge verwendet.* 

- **Mit "ODER"- Abhängigkeit** der Bereich wird scharf, wenn ein beliebiger Bereich aus der Liste der Steuerbereiche scharf geschaltet wird. Das Unscharfschalten erfolgt bei Unscharfschalten des letzten der Bereiche aus der Liste. Die Ausgangszeitverzögerung ist genau so lang, wie bei dem Bereich, der das Scharfschalten des "ODER"- gesteuerten Bereichs bewirkt hat.
- **Zugang über Zeitschaltuhr (Timer)**  der Bereich wird vom Betreiber gesteuert, wobei das Scharf- und Unscharfschalten nur in den von der Zeitschaltuhr vorgegebenen Zeitspannen erfolgen kann. Außerhalb dieser Zeitspannen kann der Bereich weder scharf noch unscharf geschaltet werden. Beispiel: Wenn die Zeitschaltuhr in Abb. 3 ausgewählt wird, um den Zugang zum Bereich "Sekretariat" zu steuern, dann ist die Scharf-/Unscharfschaltung des Bereichs entsprechend den Zeitvorgaben – montags zwischen 16:30 und 16:45 Uhr, dienstags zwischen 18:00 und 18:15 Uhr usw. möglich, außer in den Perioden, die in der Tabelle der Timer-Ausnahmen angegeben sind.

*ACHTUNG: Es gibt die Berechtigung: "Zugriff auf gesperrte Bereiche", die es dem Betreiber möglich macht, die Schaltzustände des Bereichs unabhängig vom Zustand der Zeitschaltuhren zu steuern.*

|    | T. des Sekretariats<br>Timername: |                                                                                 |           |                                                            |                         |                         |  |  |  |  |
|----|-----------------------------------|---------------------------------------------------------------------------------|-----------|------------------------------------------------------------|-------------------------|-------------------------|--|--|--|--|
| An |                                   | Ausnahmen                                                                       | von Tag:  | bis Tag:                                                   | An                      | <b>Aus</b>              |  |  |  |  |
|    |                                   | Ausnahme                                                                        | 1-11-2001 | 4-11-2001                                                  |                         |                         |  |  |  |  |
|    |                                   |                                                                                 |           |                                                            |                         |                         |  |  |  |  |
|    |                                   |                                                                                 |           |                                                            |                         |                         |  |  |  |  |
|    |                                   |                                                                                 |           |                                                            |                         |                         |  |  |  |  |
|    |                                   |                                                                                 |           |                                                            |                         |                         |  |  |  |  |
|    |                                   |                                                                                 |           |                                                            |                         |                         |  |  |  |  |
|    |                                   |                                                                                 |           | ' OK                                                       |                         |                         |  |  |  |  |
|    |                                   |                                                                                 |           |                                                            |                         |                         |  |  |  |  |
|    |                                   | Aus-<br>16:30 16:45<br>18:00 18:15<br>16:30 16:45<br>18:00 18:15<br>16:30 16:45 | Ausnahme  | Ausnahme 127-12-2001<br>Ausnahme 131-12-2001<br>Vorheriger | 28-12-2001<br>1-12-2002 | 15:30 15:45<br>Nächster |  |  |  |  |

*Abb. 3. Bestimmung der Steuerungszeiten über Zeitschaltuhr* 

• **Steuerung über Zeitschaltuhr** – der Bereich wird in den von der Zeitschaltuhr bestimmten Zeiten scharf geschaltet. Bei der Errichtung des von der Zeitschaltuhr gesteuerten Bereichs wird eine Liste von Zeitschaltuhren erstellt, die die

Scharfschaltungsperioden des Bereichs bestimmen. Es können 32 Zeitschaltuhren gewählt werden. Die Zentrale analysiert den Zustand der entsprechenden Uhren. Sobald eine von ihnen ihren Zustand in SCHARF ändert, wird der Bereich scharf geschaltet. Vor Beginn der Überwachung wird die Ausgangszeitverzögerung gemessen. Der Bereich wird unscharf geschaltet, wenn alle betreffenden Zeitschaltuhren ausgeschaltet sind.

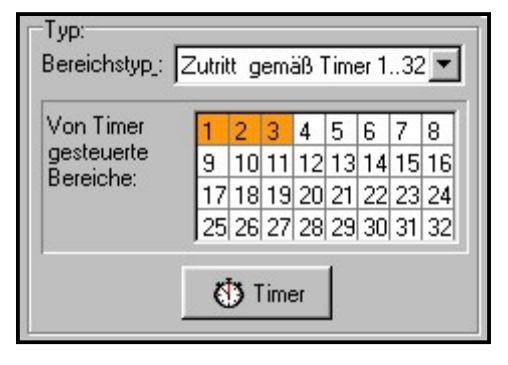

*Abb. 4. Wahl der Zeitschaltuhren zur Steuerung des Bereichs.* 

Ein Bereich kann auch mit einem gesonderten "Timer des Bereichsbetreibers" gesteuert werden, der mit der Betreiberfunktion *"Option ändern" programmiert wird.* Dieser Timer arbeitet unabhängig von sonstigen Schaltzeituhren und er lässt keine Scharfschaltung

des Bereichs über andere Timer bei der aktiven Option "Timer Priorität" bzw. bei nicht aktiver Option "Timer Priorität" über Zugangscodeeingabe (im Zeitraum zwischen Unscharf- und Scharfschaltung), zu. Ein Versuch der Scharfschaltung endet mit automatischer Unscharfschaltung nach Ablauf einer Minute. Es ist aber möglich der Bereich scharf zu schalten, wenn dieser Timer nicht aktiv ist (im Zeitraum zwischen Scharf- und Unscharfschaltung).

*Hinweis: Wird der Bereich über die Zeitschaltuhr scharf geschaltet, dann wird das Ereignis "Automatische Scharfschaltung" gespeichert. Die Nummer der Zeitschaltuhr wird im Ereignis angegeben. Die Scharfschaltung durch die Zeitschaltuhr des Betreibers wird mit der Ziffer 0 signalisiert.* 

Wird das Objekt durch **Wächter** überwacht, dann ist es möglich, ihren Rundgang zu kontrollieren und zu signalisieren. Wenn ein Wächter zur einer bestimmten Uhrzeit fehlt – der Wächter gibt seinen Zugangscode auf dem Bedienfeld des Bereichs oder Codeschlosses an - wird das im Ereignisspeicher registriert. Die damit verbundenen Zeiten werden für jeden Bereich getrennt definiert; wird eine Zeit auf "0" programmiert, bedeutet das die Ausschaltung der Kontrollfunktion. Die Kontrollzeit kann auch unterschiedlich lang definiert werden, je nachdem, ob ein Bereich scharf ist oder nicht. Falls für die Kontrolle des Bereichs eine Verletzung der Melder erforderlich ist, und der Wächter ist nicht berechtigt, den Bereich unscharf zu schalten, dann kann man eine Sperrungszeit programmieren, die abzulaufen beginnt, wenn der Wächter seinen Zugangscode zwecks Registrierung des Rundgangs angibt. Der Wächter kann während des Rundgangs eine kontaktlose Zutrittskarte oder Dallas-Key benutzen. Die Sperrung des Bereichs kann auch durch Angabe des Kennworts "Zeitweilige Bereichsperrung" aktiviert werden.

Falls das System mit Hilfe von "24h-Geldautomat"-Eingängen Geldautomaten überwacht, dann kann jedem Bereich nur ein Geldautomat zugewiesen werden. Der Zugriff auf den Geldautomaten ist nach Angabe des Kennwortes "*Geldautomatensperrung*" auf dem Bedienteil LCD (oder Rechner) möglich. Die Zeit für den Zugang zum Geldautomaten beginnt abzulaufen (in dieser Zeit ist der "24h-Geldautomat"-Eingang noch im Scharfschaltezustand), und nach Ablauf dieser Zeit wird die Sperrungszeit gemessen (während der Sperrung ist der "24h-Geldautomat"-Eingang blockiert).

#### **Kennwörter und Betreiber**

Die Steuerung der Zentrale (Scharf- und Unscharfschalten, Löschung der Alarme und Zugriff auf Funktionen) ist nach Eingabe des dem Betreiber zugeordneten Kennworts (Zugangscode) möglich. Das Kennwort identifiziert den Betreiber, seine Berechtigungen im System, den Zugang zu den Bereichen und ausgewählten Teilen des Objekts (der Zugang wird über die von der Zentrale CA-64 gesteuerten Schlösser kontrolliert).

Die Zentrale CA-64 unterscheidet zwischen drei Arten von Kennwörtern:

1) **Servicekennwort**– dieses Kennwort identifiziert einen Betreiber mit besonderen Berechtigungen: Er kann alle Bereiche steuern, alle von der Zentrale überwachten Türen öffnen, hat Zugriff auf alle Funktionen (außer der Funktion "Servicezugriff", die im Menü der Funktionen nur für den **Administrator** zugänglich ist). Das Kennwort

wird im Speicher EEPROM gespeichert, das heißt, es wird auch dann nicht gelöscht, wenn der Akkumulator 3.6 V (Versorgung des Speichers der Einstellungen und Ereignisse) durch Herausziehen der Steckbrücke abgetrennt und die Zentrale nicht mit Strom versorgt wird.

- 2) **Administratorkennwort** (Verwalterkennwort) Kennwort des Betreibers mit den vom Service festgelegten Berechtigungen, außer der Berechtigung zur Funktion "Servicezugang", die für den Administrator immer zugänglich ist. Wurden im System mehrere Partitionen definiert, hat jede ihr eigenes Administratorkennwort. Die Administratorkennwörter werden im Speicher EEPROM gespeichert.
- 3) **Betreiberkennwort**  sonstige Kennwörter, die von den Administratoren oder Betreibern in das System eingeführt worden sind und im RAM Speicher mit Akkuspeisung gespeichert werden. Die Kennwörter sind für die tägliche Bedienung des Systems bestimmt. In der Zentrale CA-64 können 192 solche Kennwörter eingeführt werden.

# *ACHTUNG: Aus Sicherheitsgründen (Gefahr, dass das Kennwort an unbefugte Personen gelangt), wird empfohlen, den Administratoren für täglichen Gebrauch Kennwörter aus der Gruppe der Betreiberkennwörter zuzuteilen, mit entsprechender Einschränkung der Berechtigungen.*

Die Einführung eines neuen Betreibers in das System erfolgt durch Abruf der Funktion "Neuer Betreiber". Darin werden definiert:

- **Kennwort** Kennwort, das dem neuen Betreiber zugewiesen wird (wird dem neuen Betreiber die Berechtigung zur Änderung seines eigenen Kennwortes erteilt, dann sollte er sein Kennwort ändern!).
- **Telefonisches Kennwort**  Kennwort, an dem das System den Betreiber in der Funktion **Fernabfrage** erkennt. Wird dieses Kennwort nicht zugeteilt, dann hat der Betreiber keine Möglichkeit, den Zustand seiner Bereiche zu überprüfen und die Relais über das Telefon zu steuern (Relais – über das Telefon gesteuerte Ausgänge).
- **Bereiche**  Bereiche, auf die der Betreiber Zugriff hat (d.h. die er scharf bzw. unscharf schalten und in denen er Alarme löschen kann). Der Betreiber, welcher den neuen Betreiber einführt, kann hier aus der Liste der für ihn selbst zugänglichen Bereiche wählen.
- **Typ** Bezeichnung der zusätzlichen Eigenschaften des Kennworts:
	- 1. Normal Grundtyp des dem Betreiber zugewiesenen Kennworts.
	- 2. Einmalig ein Kennwort zur einmaligen Nutzung.
	- 3. Zeitweilig und aktualisierbar ein Kennwort, dessen Gültigkeitsdauer bei der Erstellung eines Betreibers im System angegeben wird. Vor Ablauf der Gültigkeitszeit erinnert die Zentrale den Betreiber mit einem solchen Kennwort an die Notwendigkeit der Kennwortänderung, wonach die Gültigkeitszeit von neuem gemessen wird.
	- 4. Zeitweilig und unaktualisierbar ein Kennwort, dessen Gültigkeitsdauer auf eine bestimmte, bei der Erstellung des Betreibers auf festgelegte Tageanzahl begrenzt wird. Die Gültigkeitsdauer des Kennworts kann vom Betreiber, der diesen Typ Betreiber eingeführt hat, durch den Administrator oder den Service geändert werden.
- 5. Zwang ein Kennwort, das sich so verhält wie das Kennwort eines normalen Betreibers, mit dem Unterschied, dass seine Eingabe ein zusätzliches Ereignis generiert, das zur Leitstelle gesendet wird ("Alarm – Eingabe unter Zwang"). Gleichzeitig wird Alarm erzeugt und an den Ausgängen "Zwangsalarm" signalisiert.
- 6. Monostabiler Ausgang ein Kennwort, dessen Eingabe die Ausgänge "Anschaltkontakt" einschaltet, die den Bereichen dieses Kennworts zugewiesen sind.
- 7. Bistabiler Ausgang ein Kennwort, dessen Eingabe den Zustand der Ausgänge "Umschaltkontakt" ändert, die den Bereichen dieses Kennworts zugewiesen sind.
- 8. Zeitweilige Bereichsperrung ein Kennwort, das die zeitweilige Bereichsperrung einschaltet (wenn ein Bereich scharf geschaltet ist, dann wird, solange die Sperrung dauert, bei Verletzung der Eingänge des Bereichs kein Alarm verursacht). Die Dauer der Sperrzeit wird für jeden Bereich einzeln eingestellt.
- 9. Zugriff auf den Geldautomat ein Kennwort, das die Funktion des Zugriffs auf den Geldautomat aktiviert.
- 10. Wachcode ein globales Kennwort, das die Funktion des Wächterrundgangs in allen Partitionen des Systems erfüllen kann. Die Eingabe des Wachcodes (KENNWORT #) auf der Codetastatur des Bereichs, auf welchen der betreffende Betreiber keinen Zugriff hat, generiert das Ereignis "Wächter-Kontrolle" und schaltet gegebenenfalls die Sperrung dieses Bereiches ein. Die Eingabe dieses Kennworts auf einer Codeschloß-Tastatur oder die Realisierung des Zugangs mit Hilfe einer kontaktlosen Zutrittskarte bzw. Dallas Key generiert ein Ereignis vom Typ "Betreiberzugriff". Ob diese Ereignisse generiert werden, darüber entscheiden die Einstellungen in den Optionen der Zugriffskontrollmodule. Durch die Erteilung des Wächterzugriffs auf Bereiche ist es möglich, die Bereiche ähnlich wie mit dem Kennwortstyp "Normal" zu steuern. Die Eingabe des Wachcodes oder der Gebrauch des Dallas Key bzw. der Zutrittskarte des Wächters an einer Ablesevorrichtung des Bereichs, in welchem der Rundgang des Wächter programmiert wurde, startet die Zeitmessung von neuem bis zum nächsten Rundgang des Wächters.
- 11. *Zugriffsschema*  dieses Kennwort gibt dem Betreiber Zugriff auf das System gemäß einem Zeitschema (Zeitplan). Einem solchen Kennwort wird eins von acht (8) Zeitschemen, die vom Errichter bestimmt werden können, zugeteilt. Das Zugriffsschema basiert auf 64 Zeitschaltuhren des Systems. Der Betreiber kann das System nur dann steuern, wenn irgendein Timer des jeweiligen Schemas aktiv ist. Darüber hinaus muss die Gültigkeitszeit eines solchen Kennworts (0-254 Tage) definiert werden – der Wert 0 bedeutet, dass das Kennwort eine unbefristete Gültigkeit hat (gültig bis zum Löschen).
- **Berechtigungen**  hier wird angegeben, welche Funktionen für den Betreiber zugänglich sind. Die Funktion der Hinzufügung eines neuen Betreibers bietet eine beschränkte Liste von Berechtigungen, entsprechend den Berechtigungen des Betreibers, welcher den neuen Betreiber einführt (man kann einem neuen Betreiber nicht Zugriff auf Funktionen erteilen, die man selbst nicht abrufen kann).
- **Name** Name des Betreibers, der auf den Wahllisten, Ausdrucken und bei der Durchsicht des Ereignisspeichers erscheint.
- **Gültigkeitszeit**  dieser Parameter wird nur bei Kennwörtern mit vorgegebener Gültigkeitsdauer programmiert (siehe Typ = 3, 4 und 11).

Nach Einrichtung eines neuen Betreibers gibt die Zentrale die laufende Nummer des Betreibers im System an. Diese Nummer wird von jetzt an zusammen mit Ereignissen, in denen außer dem Code auch die Nummer des Betreibers enthalten ist, zur Leitstelle gesendet (wenn die Übertragung im Format Ademco Contact ID eingeschaltet ist).

#### **Präfixe**

Bei der Steuerung des Systems kann unmittelbar vor dem Kennwort die Eingabe zusätzlicher Ziffern – des sog. **Präfixes -** notwendig sein (Serviceeinstellung). Die Präfixlänge (1 bis 8 Ziffern) wird vom Errichter mit der Servicefunktion:  $\rightarrow$ Optionen: → Präfixlänge (nur am Bedienteil LCD) festgelegt. Es gibt zwei Arten der Präfixe:

- **Normal**  ein Präfix, das standardmäßig vor jedem Kennwortgebrauch eingegeben wird, werkseitig als 0 oder 00, oder 000 ... programmiert (die Anzahl der Nullen ist von der Präfixlänge abhängig).
- **Zwang** dieses Präfix wird in einer bedrohlichen Situation vor dem Kennwort eingegeben, z. B. wenn der Betreiber durch eine andere Person gezwungen wird, das System unscharf zu schalten, Eingänge zu sperren u. ä.; werkseitig als 4 oder 44, oder 444 ... programmiert (die Anzahl der Vieren ist von der Präfixlänge abhängig). Der Gebrauch dieses Präfixes vor dem Kennwort generiert den Alarmcode – *Eingabe unter Zwang* an die Leitstelle und aktiviert den Ausgangstyp *Alarm ZWANG*.

Aus Sicherheitsgründen sollten die Präfixe von Zeit zu Zeit geändert werden. Der Administrator der Partition ist berechtigt, die Präfixe zu ändern und die *Erinnerungszeit*  für die Änderung zu bestimmen (siehe: Funktion → *Präfixe ändern*).

Um das Kennwort des Errichters zu benutzen, braucht man das Präfix nicht zu kennen – anstelle des Präfixes können in diesem Fall beliebige Zahlen eingegeben werden. Wichtig ist nur, dass die Anzahl der eingegebenen Ziffern mit der Präfixlänge übereinstimmt.

*ACHTUNG! Bei einer Änderung der Präfixlänge werden die Werkseinstellungen der Präfixe zurückgesetzt.* 

# **Aufschaltung**

Die Übertragungs- und Ansageeinrichtung der Zentrale CA-64 kann die Ereignisse bei zwei Leitstellen melden. Für jede Leitstelle wurden zwei Telefonnummern (Haupt- und Reservenummer) und die Möglichkeit der Bestimmung verschiedener Datenübertragungsformate vorgesehen. Werden die Ereignisse an eine Leitstelle gesendet und wurden beide Nummern angegeben, dann führt die Zentrale nacheinanderfolgende Versuche aus, indem sie abwechselnd die Haupt- und die Reservenummer anwählt. Wird der Modus "Zur Leitstelle 1 oder 2 melden" gewählt, dann führt die Zentrale Meldeversuche in der folgenden Reihenfolge aus: Hauptnummer Leitstelle 1, Reservenummer Leitstelle 1, Hauptnummer Leitstelle 2, Reservenummer Leitstelle 2, Hauptnummer Leitstelle 1 usw., bis zur Erschöpfung der programmierten Zahl der Versuche.

*ACHTUNG: Die typische Einstellung des Parameters "Wiederholungen" ist 8, und des Parameters "Unterbrechungszeit" = 30 (bei Erscheinen eines neuen Ereignisses wird die Versendung der bisher nicht abgeschickten Ereignisse wieder aufgenommen).* 

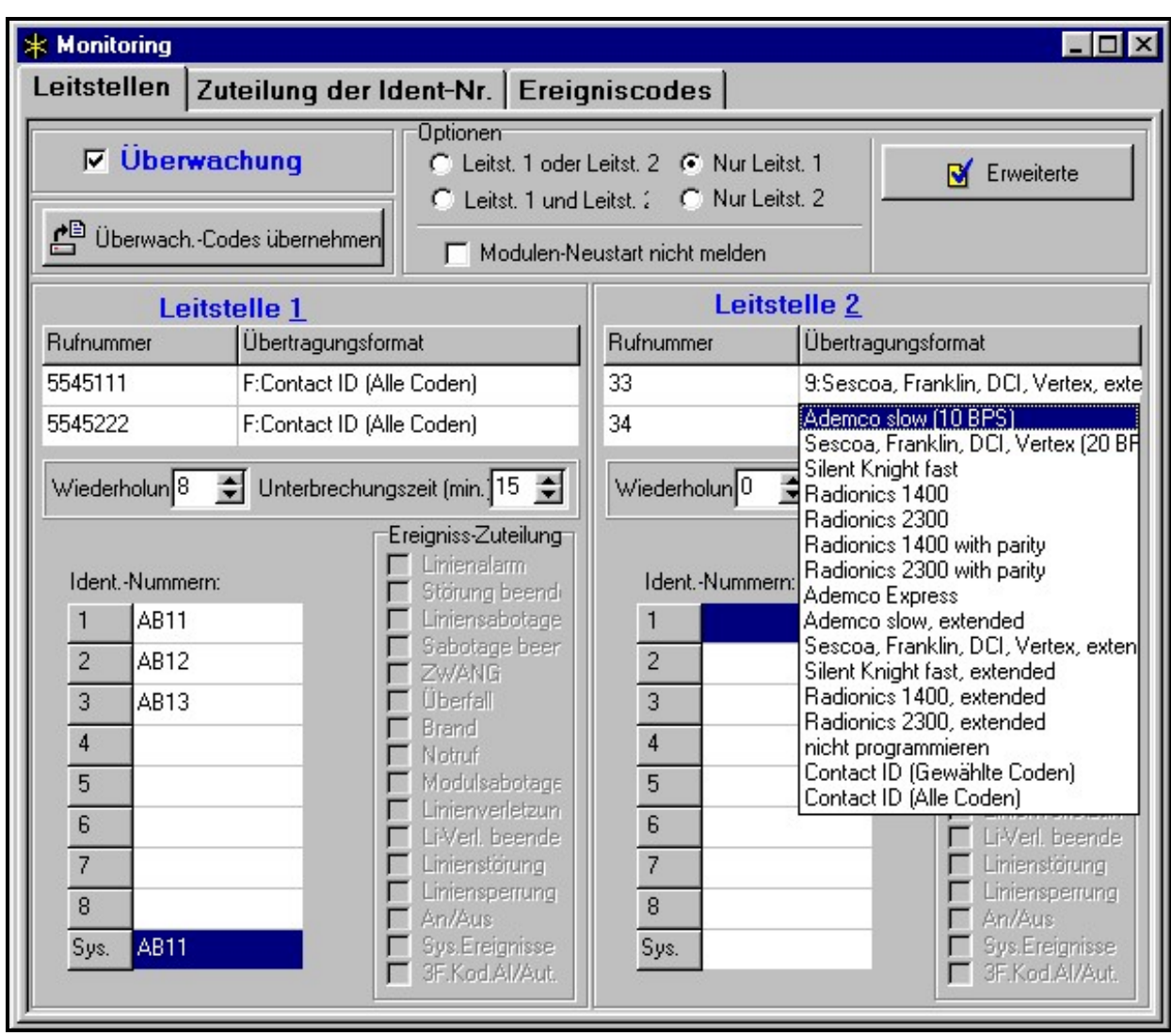

*Abb. 5. Fenster der Formatwahl und Definitionen der Identifikationsnummern.* 

Die im System auftretenden Ereignisse wurden in acht Typen unterteilt:

- 1) Alarme von den Eingängen und Sabotagealarme,
- 2) Alarme in den Bereichen (z.B. Überfall, Brandalarm ausgelöst vom Bedienteil),
- 3) Scharf- und Unscharfschalten,
- 4) Sperrung der Eingänge,
- 5) Zutrittskontrolle,
- 6) Störungen im System,
- 7) betätigte Funktionen,
- 8) sonstige Systemereignisse (z.B. Start des Servicemodus).

Ereignisse des Typs 5 und 7 werden nicht gemeldet. Andere Ereignisse werden dem gewählten Übertragungsformat entsprechend gesendet.

| Bereiche<br>Linien   Bedienteile und Erw.-Module |                |                | Zuteilung der Ident-Nr. Ereigniscodes |                |
|--------------------------------------------------|----------------|----------------|---------------------------------------|----------------|
|                                                  |                |                |                                       |                |
| <b>Bereichname</b>                               |                | Partiti ID-Nr. | <b>Bereichname</b>                    | Partiti ID-Nr. |
| 1: Erdgeschoss                                   | 1              | 1              | 17:                                   |                |
| 2: Buchhaltung                                   | $\mathbf{1}$   | 1              | 18 <sub>z</sub>                       | --             |
| 3: Handelsabteilung                              | $\mathbf{1}$   | 1              | 19:                                   | --             |
| 4: Lager                                         | 1              | $\mathbf{1}$   | 20:                                   |                |
| 5: Werkstatt 1                                   | $\overline{c}$ | $\overline{c}$ | 21:                                   |                |
| 6: Werkstatt 2                                   | $\overline{c}$ | $\overline{c}$ | 22:                                   | $\overline{a}$ |
| 7: Marketing                                     | 3              | <br>3          | 23:                                   | u.             |
| 8: Buro                                          | 3              | 3              | 24:                                   | 44             |
| 9:                                               | $\sim$ $\sim$  |                | 25:                                   | $-1$           |
| 10 <sub>i</sub>                                  | u.             |                | 26:                                   | 22             |
| 11:                                              | ÷.             |                | 27:                                   | ÷.             |
| 12:                                              | $\sim$         |                | 28:                                   | $\overline{a}$ |
| 13 <sub>i</sub>                                  | u.             |                | 29:                                   | u              |
| 14:                                              | $-1$           |                | 30 <sub>i</sub>                       | $-1$           |
| 15:                                              | u.             |                | 31:                                   | u,             |
| 16:                                              | u.             |                | 32:                                   | $\sim$ $\sim$  |

*Abb. 6. Fenster, in dem die Ereignisse der Bereiche den einzelnen Identifikationsnummern zugeordnet werden.* 

- Für Impulsformate und Ademco Express müssen Ereigniscodes programmiert werden. Es werden nur Ereignisse gesendet, die einer gültigen Ident.-Nummer (d.h. eine ID-Nr. mit mind. drei Zeichen anders als "0") zugeordnet worden sind und deren Code nicht "00" ist.
- Nach dem Anwählen des Formats "E: Ademco Contact ID (ausgewählte Codes)" werden dieselben Ereignisse abgeschickt, die in Impulsformaten abgeschickt worden wären, wobei es aber unwichtig ist, welcher Code programmiert wurde, da die Zentrale Codes abschickt, die mit der Formatspezifikation übereinstimmen.
- Das Anwählen des Formats "F: Ademco Contact ID (alle Codes)" befreit den Errichter von der Aufgabe, Ereigniscodes zu programmieren und Zuordnungen zu den Ident.- Nummern vorzunehmen. Die Zentrale sendet Codes entsprechend der Formatspezifikation und der durchgeführten Aufteilung in Partitionen.

# *ACHTUNG:*

• *Nach der Auswahl des Formats "E: Ademco Contact ID (ausgewählte Codes)" kann die Zentrale nur solche Ereignisse abschicken, für welche die Möglichkeit der Übertragung in Impulsformaten vorgesehen wurde. Nicht alle möglichen Ereignisse haben ihr Äquivalent in den Impulsformaten. Um die Möglichkeit der Programmierung von Codes für alle* 

*möglichen Ereignisse im System zu gewährleisten, müssten mehrere Dutzend Ident.- Nummer für die Zentrale reserviert werden.* 

- *In den Formaten E und F (Ademco Contact ID ...) hat jede Partition ihre eigenen Ident.- Nummer. In dem Falle brauchen die ID-Nr. für nicht vorhandene Partitionen nicht programmiert zu werden. Im Feld der Ident.-Nummer der Systemereignisse (Ereignisse der Klasse 6 und 8) ist noch einmal die Ident.-Nummer der Partition anzugeben, die für*  das System "verantwortlich" ist (z.B. die Partition, in der die Zentrale installiert ist).
- *Im Format E ist es nicht erforderlich, dass die programmierten Zuordnungen zwischen den Bereichen, Eingängen, Bedienteilen und Modulen auf der einen Seite und der einzelnen Ident.-Nummern auf der anderen Seite die Aufteilung des Systems in Partitionen widerspiegeln. Wichtig ist nur, dass ein Wert programmiert wird, der nicht gleich "0" ist. Die Zentrale sendet alle Ereignisse, die aus der betreffenden Partition stammen, mit einer Ident.-Nummer, entsprechend der Zuordnung der einzelnen Systemelemente zu den Partitionen.*
- *Im Arbeitsmodus "Leitstelle 1 oder Leitstelle 2" (und "Nur Leitstelle N", unter Angabe beider Nummern), ist es nicht möglich, für eine der Nummern das Format F und für die übrigen ein anderes Format zu wählen, da es passieren kann, dass ein im Format F abgeschicktes Ereignis sich nicht in den Codetyp 4/2 umwandeln lässt.*

In den Impulsformaten werden einzelne Ereignisse der Identifikationsnummer zugeteilt. Dadurch kann der für die Codes zur Verfügung stehende Raum optimal ausgenutzt werden (8 x 225 Codes = 1800 Codes): In kleineren Partitionen können die Ereignisse mit einer Ident.-Nummer gruppiert werden, größere Partitionen dagegen können mehrere Ident.-Nummer erhalten.

Die Ereigniscodes werden nach der Aufteilung programmiert. Das Programm DLOAD64 (und die entsprechenden Servicefunktionen) zeigt alle Ereignisse, die der jeweiligen Ident.-Nummer zugewiesen worden sind, was die korrekte Programmierung der Codes erleichtert (im Fenster der Ereignisse der Ident.-Nummer erscheinen Codefelder für nur diejenigen Ereignisse, die künftig zusammen mit dieser Ident.- Nummer abgeschickt werden – siehe Abbildung 7).

| $ \ast$ Monitoring                                                                                                |           |                |                |                         |  |  |  |  |  |  | $ \Box$ $\times$ |
|----------------------------------------------------------------------------------------------------|-----------|----------------|----------------|-------------------------|--|--|--|--|--|--|------------------|
| Leitstellen   Zuteilung der Ident-Nr. Ereigniscodes                                                               |           |                |                |                         |  |  |  |  |  |  |                  |
| ID-Nr. 1  ID-Nr. 2   ID-Nr. 3   ID-Nr. 4   ID-Nr. 5   ID-Nr. 6   ID-Nr. 7   ID-Nr. 8   Systeminterne und sonstige |           |                |                |                         |  |  |  |  |  |  |                  |
| Liniennummer:                                                                                                    | 1         | $\overline{2}$ | 3              | $\overline{\mathbf{4}}$ |  |  |  |  |  |  |                  |
| Alarm von Linie                                                                                                   | 11        | 12             | 13             | 14                      |  |  |  |  |  |  |                  |
| Verletzung Ende                                                                                                   | 21        | 22             | 23             | 24                      |  |  |  |  |  |  |                  |
| Linie Sabotage                                                                                                    | 31        | 32             | 33             | 34                      |  |  |  |  |  |  |                  |
| Sabotage Ende                                                                                                    | 41        | 42             | 43             | 44                      |  |  |  |  |  |  |                  |
| Linie Störung                                                                                                    | A1        | A <sub>2</sub> | A3             | A4                      |  |  |  |  |  |  |                  |
| Störung beendet                                                                                                   | <b>B1</b> | <b>B2</b>      | B <sub>3</sub> | <b>B4</b>               |  |  |  |  |  |  |                  |
| Liniensperrung                                                                                                    | 51        | 52             | 53             | 54                      |  |  |  |  |  |  |                  |
| Linienentsperrung                                                                                                 | 61        | 62             | 63             | 64                      |  |  |  |  |  |  |                  |
| Linienverletzung                                                                                                  |           |                |                |                         |  |  |  |  |  |  |                  |
|                                                                                                    |           |                |                |                         |  |  |  |  |  |  |                  |
| <b>Bereiche:</b>                                                                                                  | 1         | $\overline{2}$ | 3              | $\overline{\mathbf{4}}$ |  |  |  |  |  |  |                  |
| Scharfschaltung                                                                                                   | 71        | 72             | 73             | 74                      |  |  |  |  |  |  |                  |
| Unscharfschaltung                                                                                                 | 81        | 82             | 83             | 84                      |  |  |  |  |  |  |                  |
| Alarmlöschung                                                                                                    | 91        | 92             | 93             | 94                      |  |  |  |  |  |  |                  |
| Zwangsalarm                                                                                                    | C1        | C1             | C1             | C1                      |  |  |  |  |  |  |                  |
| Scharfschaltung verleger                                                                                          |           |                |                |                         |  |  |  |  |  |  |                  |
|                                                                                                    |           |                |                |                         |  |  |  |  |  |  |                  |
| <b>Bedient./Modul:</b>                                                                                            |           |                |                |                         |  |  |  |  |  |  |                  |
| Überfallalarm                                                                                                    |           |                |                |                         |  |  |  |  |  |  |                  |
| Brandalarm                                                                                                    |           |                |                |                         |  |  |  |  |  |  |                  |
| Notrufalarm                                                                                                    |           |                |                |                         |  |  |  |  |  |  |                  |
| $\sim$ $\sim$                                                                                                    |           |                |                |                         |  |  |  |  |  |  |                  |

*Abb. 7. Programmierung der Übertragungscodes für Impulsformate.* 

Systemereignisse und Störungen werden mit ihrem eigenen Ident.-Nr. gesendet. Die diesem ID-Nr. zugewiesene Ereignisse sind in Abb. 8 dargestellt.

# *ACHTUNG:*

- *Das Ereignis "Restart der Einstellungen" wird durch Servicefunktionen hervorgerufen. Die Werkeinstellungen werden wiederhergestellt. Die im Format Ademco Contact ID gesendete Nummer informiert darüber, welche Einstellungen gelöscht wurden (0 – Restart der Zentraleeinstellungen, 1 – Restart der Kennwörter). Die Löschung des Ereignisspeichers wird mit einem separaten Code gesendet.*
- *Das Ereignis "RAM Fehler" informiert über Fehler im dem vom Akku 3.6 V gespeisten Speicher der Einstellungen. Wurden die Einstellungen im FLASH Speicher hinterlegt, dann wird durch die Entdeckung des Fehlers ein "Neustart der Zentrale" erzwungen, nach dem die "Wiederherstellung der Einstellungen" erfolgt.*
- *Ein "Neustart der Zentrale" erfolgt jedes Mal bei Anschluss der Zentrale an die Stromversorgung.*
- *Die Zentrale CA-64 ermöglicht zwei Arten von Übertragungstests: Sendung des Ereignisses "Zyklische Testübertragung" jeden Tag um festgesetzte Uhrzeit oder nach Ablauf einer vorgegebenen Zeit ab der letzten Verbindung zur Leitstelle (es können beide Kontrollmechanismen eingeschaltet werden). Eine zusätzliche Übertragung kann durch Betreiberfunktion initialisiert werden, wenn der Code "Manuelle Testübertragung" programmiert ist.*

• *Die Prüfung der Verbindung zur Leitstelle wird durch die Funktion "Leitstelle XX testen" (im Menü der Betreiberfunktionen "Tests") einfach gemacht, die nach dem Programmieren der Telefonnummern der Leitstelle, der Ident.-Nummer der Systemereignisse und des Codes "Übertragungstest" zugänglich ist. Der Abruf der Funktion startet die Aufschaltung, bei der die Zentrale auf dem Bedienteil über die aktuelle Übertragungsphase und das Testergebnis informiert.* 

| $\Box$<br>$*$ Monitoring                                      |           |                                                                                       |                |                                                           |                |  |  |  |
|---------------------------------------------------------------|-----------|---------------------------------------------------------------------------------------|----------------|-----------------------------------------------------------|----------------|--|--|--|
| <b>Ereigniscodes</b><br>Leitstellen   Zuteilung der Ident-Nr. |           |                                                                                       |                |                                                           |                |  |  |  |
|                                                               |           | ID-Nr. 1   ID-Nr. 2   ID-Nr. 3   ID-Nr. 4   ID-Nr. 5   ID-Nr. 6   ID-Nr. 7   ID-Nr. 8 |                | Systeminterne und sonstige                                |                |  |  |  |
| Ereignisse mit Systemcode übertragen:                         |           |                                                                                       |                |                                                           |                |  |  |  |
| Netzstromausfall                                              | A1        | Netzstrom wieder OK                                                                   | C1             | <b>BAM-Fehler</b>                                         | A3             |  |  |  |
|                                                               |           |                                                                                       |                |                                                           |                |  |  |  |
| Akkuausfall                                                   | A2        | Batterie wieder DK                                                                    | C <sub>2</sub> | Emeute Wahl                                               | A6             |  |  |  |
| Neustart der Zentrale                                         | A3        | Einstelungen wiederherstellen                                                         | C <sub>3</sub> | Download erfolgreich beendet                              | A7             |  |  |  |
| Übertragungsstörungen                                         | A4        | Meldung zur Leitstelle OK                                                             | C4             | Download gescheitert                                      | A8             |  |  |  |
| <b>Brandmeldetest</b>                                         | A5        | Testende der Brandmelder                                                              | C5             | Übertragungstest manuell                                  | A9             |  |  |  |
| Einbruchmeldertest                                            | AΒ        | Testende der Einbruchmelder                                                           | C6             | Übertragungstest zyklisch                                 | AΑ             |  |  |  |
| Systemuhr-Störung                                             | AD        | Uhrzeit programieren                                                                  | C7             | Testübertragung                                           | AC             |  |  |  |
| Ausgang 1 Störung                                             | AF        | Ausgang 1 wieder OK                                                                   | C8             | Ereignisspeicher Neustart                                 | AE             |  |  |  |
| Ausgang 2 Störung                                             | B3        | Ausgang 2 wieder OK                                                                   | C <sub>3</sub> | Service Modus - Start                                     | <b>B1</b>      |  |  |  |
| Ausgang 3 Störung                                             | <b>B4</b> | Ausgang 3 wieder OK                                                                   | CА             | Service Modus - Ende                                      | iB2            |  |  |  |
| Ausgang 4 Störung                                             | <b>B5</b> | Ausgang 4 wieder OK                                                                   | CB.            | Zentrale Neustart                                         | B <sub>3</sub> |  |  |  |
| BT Versorgungsausfall                                         | B6        | BT Versorgung wieder OK                                                               | cс             | 50% Ereignisspeichern voll.                               |                |  |  |  |
| Moduleinspeisung Störung                                      | <b>B7</b> | Störungsende der Moduleinspe CD                                                       |                | 90% Ereignisspeichern voll.                               |                |  |  |  |
| Bedienteilbus gestört                                         | B8        | Störung Bedienteilbus beendet CE                                                      |                |                                                           |                |  |  |  |
| Erw.-Modulbus 1 gestört                                       | BA        | Störung Erw.-Modulbus 1 been CF                                                       |                |                                                           |                |  |  |  |
| Erw.-Modulbus 2 gestört                                       | BB.       | Störung Erw.-Modulbus 2 been D1                                                       |                |                                                           |                |  |  |  |
| Testübertragung                                               |           |                                                                                       |                |                                                           |                |  |  |  |
| 00:00<br>Um:                                                  |           | $Jede(n):$ 0                                                                          |                | $\Rightarrow$ Tage, 0 $\Rightarrow$ Stunder 0<br>Minuten. |                |  |  |  |
|                                                               |           |                                                                                       |                |                                                           |                |  |  |  |

*Abb. 8. Codes der Systemereignisse.* 

*ACHTUNG: Die in Abb. 7 und 8 dargestellten Ereigniscodes sind zufällig und dienen nur als Parametrierungsbeispiel. Sie sind gemäß den Empfehlungen des Bedienungspersonals der Leitstelle zu programmieren.* 

# **Telefonische Benachrichtigung**

Dank der eingebauten Benachrichtigungsfunktion kann die Zentrale CA-64 durch Meldungen aus einem Sprachausgabemodul (Ansagetext) oder durch Versendung von Nachrichten an Pager über die hervorgerufenen Alarme informieren. Die Benachrichtigung ist unabhängig von der Aufschaltung, wobei die Aufschaltung Priorität hat. Geschieht während der Benachrichtigungsfunktion ein Ereignis, vom dem die Zentrale die Leistelle benachrichtigen muss, dann wird zwischen die Nachrichten eine Überwachungsmeldung eingeschoben.

Die Meldungen können an 16 Telefonnummern gesendet werden. Es können 16 verschiedene Ansagetexte und 64 verschiedene Pager-Nachrichten abgeschickt werden.

Bei Benachrichtigung mittels Ansagetexten ist es möglich, den Empfang der Meldung zu bestätigen. Dazu dient ein an die jeweilige Telefonnummer gebundenes spezielles Kennwort (es kann auch ein "beliebiges" Kennwort festgelegt werden – vier beliebige Ziffern, abgeschickt im Tonwahlverfahren (MFV), gelten als Empfangsbestätigung der Meldung). Die Zentrale bestätigt den Empfang des Kennworts mit einem speziellen Signal. Bei mehreren Meldungen, die an die gleiche Telefonnummer abgeschickt werden sollen, werden alle im Rahmen einer Verbindung abgeschickt. In einem solchen Fall ist das Signal, mit dem der Empfang des Kennworts bestätigt wird, anders (Ankündigung weiterer Meldungen).

|                | Übermittlung                                                                                 |  |                                                                   |  |                                |  |                                                        |      |  |
|----------------|----------------------------------------------------------------------------------------------|--|-------------------------------------------------------------------|--|--------------------------------|--|--------------------------------------------------------|------|--|
|                | Rufnummern                                                                                   |  | Zuteilung der Ereignisse   Pager Meldungen   Übermittlung löschen |  |                                |  |                                                        |      |  |
|                | Übermittlung<br>⊽<br>Anzahl der Wiederholungen in einer Wählschleife:<br>Doppelmeldung<br>1⊽ |  |                                                                   |  |                                |  |                                                        |      |  |
|                | Beschriftung                                                                                 |  | Rufnummer                                                         |  |                                |  | Übermittlungsarl Zahl der Schl Beliebige Kenl Kennwort |      |  |
|                | Inhaber SATEL                                                                                |  | 0D6022123456                                                      |  | 0: Sprachmeldur 0              |  |                                                        | 0000 |  |
| $\overline{c}$ | Verwaltung SATEL                                                                             |  | 5676901                                                           |  | 0: Sprachmeldur 0              |  |                                                        | 0000 |  |
| 3              | Verkaufsleitung                                                                              |  | 3453456                                                           |  | 0: Sprachmeldur 0              |  |                                                        | 0000 |  |
| $\overline{4}$ | GROM                                                                                         |  | 0D991234567                                                       |  | 0: Sprachmeldur 0              |  |                                                        | 0000 |  |
| 5              | Telefonnummer 05                                                                             |  |                                                                   |  | 0: Sprachmeldur 0              |  |                                                        | 0000 |  |
| 6              | Telefonnummer 06                                                                             |  |                                                                   |  | 0: Sprachmeldung               |  |                                                        | 0000 |  |
| 7              |                                                                                              |  |                                                                   |  | 1: Pager Typ1<br>2: Pager Typ2 |  |                                                        | 0000 |  |
| 8              |                                                                                              |  |                                                                   |  | 3: Pager Typ3                  |  |                                                        | 0000 |  |
|                | ⁄ OK                                                                                         |  |                                                                   |  |                                |  |                                                        |      |  |

*Abb. 9. Programmieren der Telefonnummern für die Benachrichtigung* 

| <b>B</b> Übermittlung                                                                                     |                                                                   |                                     |             |   |          |   |   |   |    |   |   |    |  |    | $ \Box$ $\times$ |
|----------------------------------------------------------------------------------------------------|-------------------------------------------------------------------|-------------------------------------|-------------|---|----------|---|---|---|----|---|---|----|--|----|------------------|
| Rufnummern                                                                                                | Zuteilung der Ereignisse   Pager Meldungen   Übermittlung löschen |                                     |             |   |          |   |   |   |    |   |   |    |  |    |                  |
| Linienalarm   Liniensabotage   ÜBERFALL-Alarme   BRAND-Alarme   NOTRUF-Alarme   ZWANG   Modulsabota <   ▶ |                                                                   |                                     |             |   |          |   |   |   |    |   |   |    |  |    |                  |
|                                                                                                    |                                                                   | Telefonnummern - 9: (Sprachmeldung) |             |   |          |   |   |   |    |   |   |    |  |    |                  |
|                                                                                                    |                                                                   | Ansage                              | Pager Meldu |   | 2        | 3 | 4 | 5 | 16 | 8 | 9 | 10 |  | 13 |                  |
| 1: Tur zum Sekr. - Alarm:                                                                                 |                                                                   | n                                   | 1           | × | ×        |   |   |   |    |   |   |    |  |    |                  |
| 2: PIR Sekretariat - Alarm:                                                                               |                                                                   | n                                   | 1           | × | $\times$ |   | × |   |    |   |   |    |  |    |                  |
| 3: PIR Arbeitszimm. - Alarm:                                                                              |                                                                   | 5                                   | 1           | × | ×        |   | × |   |    |   |   |    |  |    |                  |
| 4: UDAR Kasse                                                                                             | - Alarm:                                                          | 0                                   | 2           | × | ×        |   | × |   |    |   |   |    |  |    |                  |
| 5: PIR Zimmer 22 - Alarm:                                                                                 |                                                                   | 0                                   | 2           | × | ×        |   | × |   |    |   |   |    |  |    |                  |
| 6: PIR Zimmer 23 - Alarm:                                                                                 |                                                                   | 0                                   | 2           | × | ×        | × | × |   |    |   |   |    |  |    |                  |
| 7: PIR Archiv                                                                                             | - Alarm:                                                          | 0                                   | 3           |   |          | × | X |   |    |   |   |    |  |    |                  |
| 8: DUAL Raum                                                                                              | - Alarm:                                                          | 0                                   | 1           |   |          |   |   |   |    |   |   |    |  |    |                  |
|                                                                                                    |                                                                   |                                     |             |   |          |   |   |   |    |   |   |    |  |    |                  |
| .ok                                                                                                    |                                                                   |                                     |             |   |          |   |   |   |    |   |   |    |  |    |                  |

*Abb. 10. Bestimmung der Benachrichtigungsweise über Alarme von den Eingängen.* 

Durch die genaue Bestimmung der Signalisierungsweise jedes Alarms bietet die Zentrale CA-64 die Möglichkeit der Einrichtung einer zusätzlichen auf der Benachrichtigungsfunktion basierenden Aufschaltung, die parallel zur Hauptaufschaltung funktioniert. Die Definierung der Benachrichtigungsregeln für Alarme von den Eingängen wurde in Abb. 10 dargestellt. Ähnlich wird die Art und Weise der Benachrichtigung über sonstige mögliche Alarme programmiert. Die Zentrale kann auch über Stromausfall benachrichtigen.

*ACHTUNG: Zur Benachrichtigung über den Alarm wählt die Zentrale einmal, der Reihe nach, alle Telefonnummern an, die sie zu benachrichtigen hat. Die Rufnummern, die den Empfang der Meldung mit dem Kennwort bestätigt haben, werden nicht mehr benachrichtigt. Die restlichen Rufnummern werden weiterhin angewählt, entsprechend der festgelegten Zahl der Wiederholungen.* 

# **Fernabfrage über Systemzustand**

Die Zentrale ist mit der Funktion der Beantwortung ankommender Anrufe (Fernabfrage) ausgestattet, die identisch wie beim Starten der telefonischen Fernparametrierung abgerufen wird (doppelter Anruf nach einer bestimmten Anzahl von "Klingeltönen" oder Annahme des Anrufs nach einer bestimmten Anzahl von Ruftönen mit anschließender Sperrung des nächsten Anrufs). Die Funktion ist zugänglich für Betreiber, denen ein spezielles "telefonisches" Kennwort zugewiesen wurde.

Bei der Annahme eines ankommenden Anrufs erzeugt die Zentrale ein Bestätigungssignal (drei kurze Töne) und wartet auf die Eingabe des Betreiberkennwortes. Der Betreiber gibt das Kennwort im Tonwahlverfahren MFV auf der Tastatur des Telefonapparates ein, über welches er die Verbindung mit der Zentrale aufgenommen hat. Der Empfang eines korrekten Kennworts wird mit vier kurzen und einem langen Ton quittiert und schaltet die Funktion der Fernabfrage als erste über den Zustand der Bereiche ein. Nach Eingabe der zweistelligen Nummer des Bereichs erhält

der Betreiber die Information, ob der Bereich scharf ist und ob in ihm ein Alarm ausgelöst wurde (drei Mal kurz – Bereich ist unscharf, vier Mal kurz und ein Mal lang – Bereich ist scharf). Fragen nach dem Zustand von Bereichen, auf die der Betreiber keinen Zugriff hat, werden negativ quittiert (zwei lange Töne).

|                | <b>Fernabfrage und Telefonsteuerung</b>              |   |                             |                                              |  |                                                                  |  |  |  |  |
|----------------|------------------------------------------------------|---|-----------------------------|----------------------------------------------|--|------------------------------------------------------------------|--|--|--|--|
|                | <b>▽ Antwort per Sprachmeldun</b>                    |   |                             | Fernabfrage aktiv,                           |  | 3<br>5<br>6<br>2<br>4                                            |  |  |  |  |
|                | <b>Rufanzahl vor Antwort:</b><br><b>V</b> Doppelwahl |   | 4                           | wenn alle gewählten<br>Bereiche Scharf sind: |  | 11 12 13 14 15 16<br>18 19 20 21 22 23<br>25 26 27 28 29 30 31 3 |  |  |  |  |
|                | <b>Telefonsteuerung</b>                              |   |                             |                                              |  |                                                                  |  |  |  |  |
|                | <b>Betreiber</b>                                     |   | Partiti Zugeteilte Bereiche |                                              |  | Telefonrelais:                                                   |  |  |  |  |
|                | Wachter                                              |   | $1 + 6$                     |                                              |  | 1: Beleuchtung au<br>⊽                                           |  |  |  |  |
| $\overline{c}$ | Bankautomat                                          | 1 | $1 + 6.$                    |                                              |  | 2: Beleuchtung Ko<br>⊽                                           |  |  |  |  |
| 3              | H.Schmidt                                            | 1 | $1 + 4,$                    |                                              |  | 3: nicht definiert                                               |  |  |  |  |
|                |                                                      |   |                             |                                              |  | 4: Vorwrmer<br>⊽                                                 |  |  |  |  |
| 5              |                                                      |   |                             |                                              |  | 5: nicht definiert                                               |  |  |  |  |
| 6              |                                                      |   |                             |                                              |  | 6: nicht definiert                                               |  |  |  |  |
|                | OΚ                                                   |   |                             |                                              |  |                                                                  |  |  |  |  |

*Abb. 11. Bestimmung, welche Telefonrelais von den Betreibern gesteuert werden können.* 

Mit der Funktion der Fernabfrage ist auch Steuerung möglich: Durch Eingabe des Befehls 2# wird die Zentrale in die Steuerungsfunktion umgeschaltet. Die Eingabe der zweistelligen Nummer des Telefonrelais auf der Tastatur bewirkt seine Ein- bzw. Ausschaltung. Die Zentrale informiert über den neuen Zustand des Relais mit einem entsprechenden Signal (drei Mal kurz – Relais ausgeschaltet, vier Mal kurz, ein Mal lang – Relais eingeschaltet). Befehle, die von einem Betreiber erteilt werden, der zur Steuerung des betreffenden Relais nicht berechtigt ist, werden abgelehnt. Die Rückkehrung zur Funktion des Informierens über Bereichszustand erfolgt mit Befehl 1#.

Die Funktion der telefonischen Fernabfrage verlässt man durch Eingabe des Befehls 0#. Die Zentrale verlässt die Funktion automatisch, wenn sie innerhalb von 15 Sekunden kein MFV-Signal empfängt.

# *ACHTUNG:*

- *Die Steuerung im Tonwahlverfahren (MFV) ist nicht bei allen Funktelefonen möglich.*
- *Befindet sich die Zentrale in der Funktion Fernabfrage Informieren über Bereichszustand, dann ist im Telefonhörer ein periodisches Signal in Form eines kurzen einfachen Tons zu hören. Gab es im Bereich, nach dem gefragt wird, einen Alarm, dann wird vor diesem Ton ein zusätzlicher kurzer Ton mit einer viel niedrigeren Frequenz erzeugt.*
- *Nach der Umschaltung in die Steuerungsfunktion hört man im Telefonhörer ein periodisches Signal in Form von zwei kurzen Tönen.*
- *Wird für ein "Fernsprechrelais" eine Wirkungszeit definiert, dann benimmt sich ein solcher Ausgang wie ein Anschaltkontakt – es wird aktiviert für die Dauer der programmierten Zeit und wird nach Ablauf dieser Zeit ausgeschaltet. Der Zustand des Ausgangs "Fernsprechrelais" sollte über den mit ihm verbundenen Eingang im Bedienteil angezeigt werden.*

# **Parametrierung (Dload)**

Das Programmieren und die Steuerung der Zentrale CA-64 ist mit zwei Programmen möglich: DLOAD64, das für den Service (Errichter) bestimmt ist, und GUARD64 für den Betreiber. Beide Programme arbeiten in der Umgebung Windows9x/ME/2000.

Die Zentrale CA-64 besitzt mehrere Methoden der Parametrierung über einen Rechner.

- Lokalparametrierung über die Schnittstelle RS-232 der Hauptplatine und das Programm DLOAD64, bei der ein schneller Datenaustausch und eine bequeme Einsicht in den Zustand der Eingänge, Bereiche, Ausgänge, Modulsabotagen, der überwachten Türen und anderer Systemelemente gewährleistet sind.
- Fernparametrierung über ein in der Zentrale eingebautes Modem und das Programm DLOAD64, bei der die Verbindung mit der Zentrale über ein Modem und die Telefonleitung hergestellt wird. Bei dieser Programmierungsweise kann man alle Funktionen des Dloads nutzen, jedoch dauern die Funktionen aufgrund der begrenzten Übertragungsgeschwindigkeit von 300 baud länger. Da das Programm DLOAD64 die Änderungen in den Einstellungen der Zentrale laufend kontrolliert, ist es möglich, nur solche Datengruppen zu übertragen, in denen Änderungen eingetreten sind. Dadurch verkürzt sich die Zeit der telefonischen Fernparametrierung.
- Fernparametrierung über ein externes Modem, das an die Schnittstelle RS-232 der Hauptplatine angeschlossen wird, und das Programm DLOAD64, bei der die Verbindung mit der Zentrale über ein Modem und die Telefonleitung hergestellt wird. Werden beide Modeme entsprechend konfiguriert, dann bietet diese Programmierungsweise die gleichen Möglichkeiten wie eine direkte Verbindung über RS-232.
- Parametrierung über die Schnittstelle RS-232 des Bedienteils LCD und das Programm GUARD64. Diese Art Programmierung funktioniert unabhängig von den übrigen, ermöglicht die Verwaltung mit den Betreibern, Einsicht in den Objektzustand und Durchsicht des Ereignisspeichers. Es besteht die Möglichkeit, diesen Arbeitsmodus gleichzeitig auf allen angeschlossenen Bedienteilen LCD zu aktivieren.

# **STARTER der Zentrale**

Das Programm der Zentrale befindet sich im FLASH Speicher, der eine Programmierung im System ermöglicht (ohne dass die Demontage des Speicherchips von der Hauptplatine erforderlich ist). Es besteht aus zwei Teilen: aus dem Programm STARTER, das zur Parametrierung des FLASH Speichers bestimmt ist, und aus dem eigentlichen Programm der Zentrale. Während des Betriebs des Programms STARTER werden die normalen Funktionen von der Zentrale nicht erfüllt (es wird nur der Zustand der elektronischen Sicherungen kontrolliert).

Der Betrieb des Programms STARTER wird durch schnelles Blinken der LED am Relais der Fernsprechleitung und durch eine entsprechende Meldung an allen Bedienteilen LCD signalisiert. Die Codetastaturen für Bereiche werden vom Programm STARTER nicht bedient und ihre LEDs leuchten von der obersten bis zur untersten nacheinander auf.

Das Programm STARTER kann auf zwei Weisen in den Programmiermodus geschaltet werden:

- 1) Durch Abruf des Programms aus dem Menü der Funktionen des Servicemodus.
- 2) Durch Anschluss der Zentrale an die Stromversorgung mit kurzgeschlossenen RESET-Pins. Der Kurzschluss ist sofort, nachdem die Zentrale an die Speiseeingänge der Bedienteile und Erweiterungsmodule die Stromversorgung angelegt hat, zu beseitigen (die Belassung des Kurzschlusssteckers bis zum Abruf des Programms der Zentrale durch den STARTER bewirkt das Starten des Downloads über RS-232 oder den Übergang in den Servicemodus).

# *ACHTUNG:*

- *Das Programm STARTER im Programmiermodus erzeugt auf den Bedienteilen LCD die Meldung "STARTER 2.2 aktiv...". Dies signalisiert die Bereitschaft zur Zusammenarbeit mit dem Programm FLASH64 (dieses ist auf dem Computer abzurufen, der über RS-232 mit der Hauptplatine der Zentrale verbunden ist). Empfängt das Programm STARTER 2 Minuten lang keinen Befehl vom Computer, dann wird erneut das Programm der Zentrale aktiviert.*
- *Ist die Zentrale mit einem Computer verbunden, dann kann man das Programm STARTER beenden, indem man den Befehl "Neustart CA-64" im Programm FLASH64 abruft (Strg-F2, danach ist der Port anzugeben, an den die Zentrale angeschlossen ist).*

# **Montage der Zentrale**

Auf der Hauptplatine befinden sich elektronische Bauelemente, die gegenüber elektrostatischen Entladungen empfindlich sind. Vor der Montage stellen Sie sicher, dass die Platine elektrostatisch nicht aufgeladen ist und während der Montage vermeiden Sie direkte Berührung der Bauelemente.

Die Zentrale CA-64 sollte in Innenräumen mit normaler Luftfeuchtigkeit montiert werden. Es sollte dort eine ständige (nicht abgeschaltete) Stromversorgung 230 V mit Schutzerdung geben. Die Fernsprechleitung muss als ein Vierleiterkabel verlegt sein, so dass ein Anschluss der Zentrale vor den anderen Einrichtungen (Telefon, Telefax etc.) möglich ist.

#### *ACHTUNG*

- *Vor der Montage des Gehäuses der Zentrale müssen die Befestigungsstifte der Hauptplatine installiert werden.*
- *Während der Montage des Gehäuses ist darauf zu achten, dass die Leitungen nicht beschädigt werden, die durch die Öffnungen in der Hinterwand der Zentrale geführt werden sollen.*
- *Beim Anschließen der LCD Bedienteile, der Module und anderer Systembauelemente, die über Ausgänge der Zentrale versorgt werden, sind die Netz- und Notstromversorgung abzuschalten.*

# ACHTUNG!

Da die Zentrale mit einer Netzspannung von ~230V versorgt wird, kann mangelnde Vorsicht oder ein falsch durchgeführter Anschluss zu Stromschlag und Lebensgefahr führen!

Beim Anschließen der Zentrale ist daher besondere Vorsicht geboten. Während der Montage der Zentrale darf die Leitung, mit der die Netzspeisung angeschlossen werden soll, nicht unter Spannung stehen!

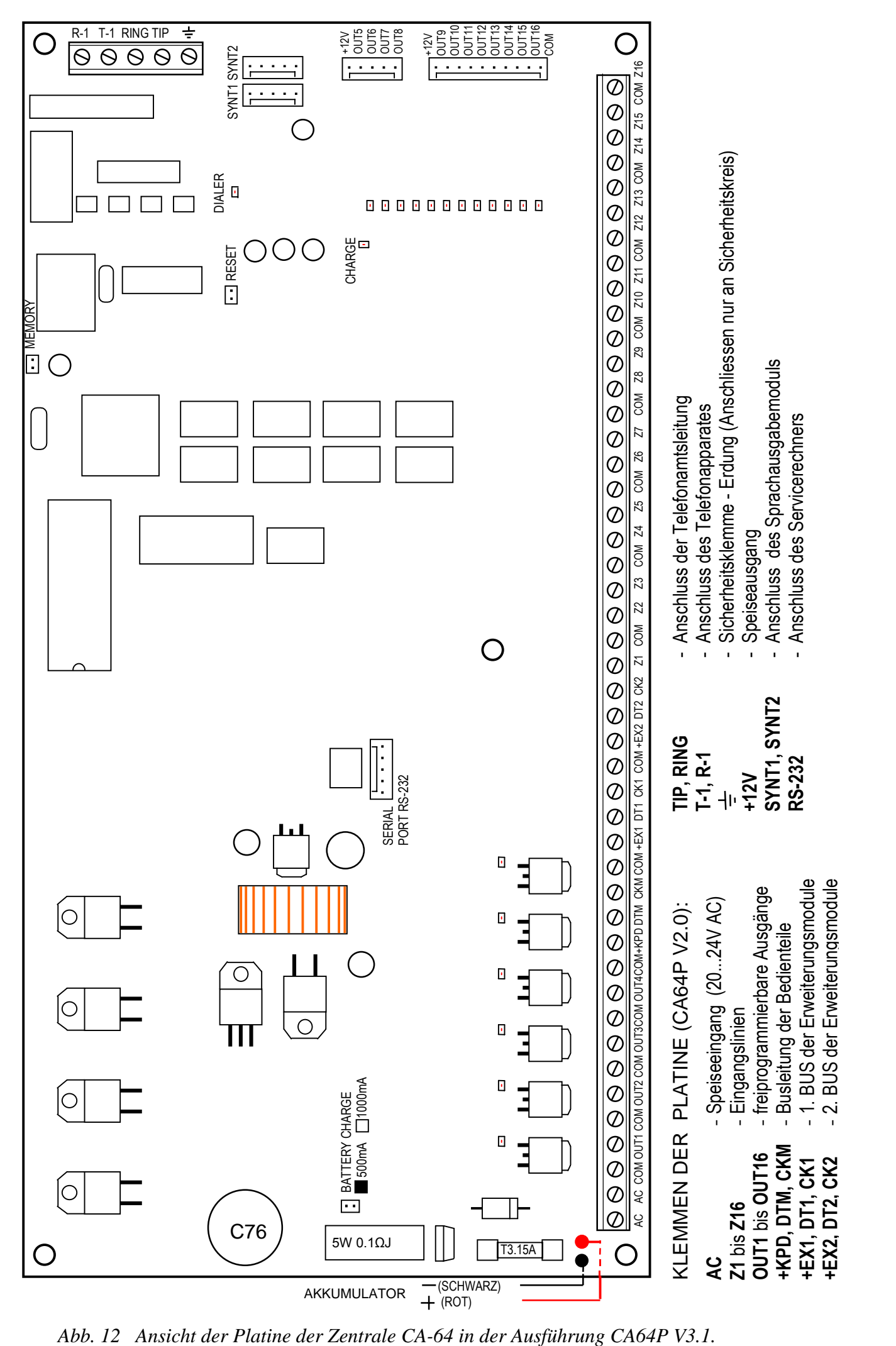

# **Anschluss der Bedienteile**

Die Zentrale CA-64 ermöglicht den Anschluss von acht unabhängigen Bedienteilen LCD, die zur Steuerung und Programmierung des Alarmsystems dienen. Bei mehreren Bedienteilen werden alle parallel geschaltet. Da die Daten am Bus der Bedienteile adressierbar sind, arbeiten alle Bedienteile voneinander unabhängig.

Die Bedienteile werden an die Ports COM, +KPD, DTM und CKM angeschlossen. Der Ausgang +KPD ermöglicht die Speisung aller acht Bedienteile (der Ausgang hat eine elektronische Sicherung mit einem 3A- Begrenzer). Jedes Bedienteil sollte mit einem separaten Kabel angeschlossen werden (wir empfehlen eine typische nicht ummantelte Leitung). Die Entfernung zwischen dem Bedienteil und der Zentrale kann bis zu 300m betragen.

Zur Gewährleistung der einwandfreien Arbeit der Bedienteile ist es wichtig, dass die Resistenz der Kabel so gering ist wie möglich. Je nach Entfernung des Bedienteils von der Zentrale ist bei einem typischen Kabel Typ DY 8x 0,5 die folgende Anzahl der Adern für die einzelnen Verbindungen zu sichern:

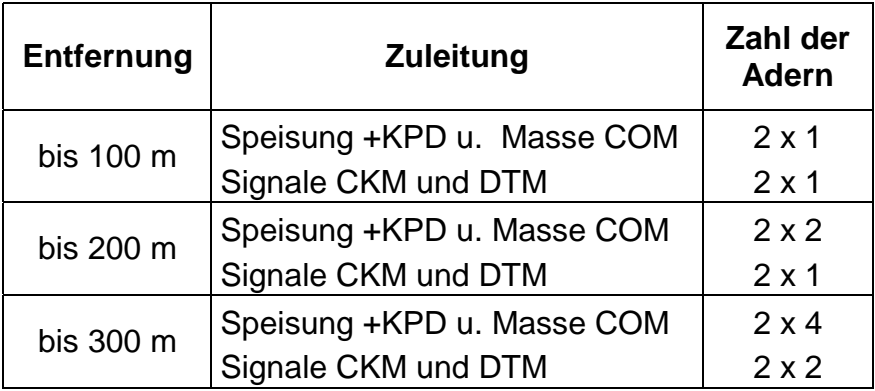

# *ACHTUNG:*

- *Die Zuleitungen CKM, DTM und COM müssen in demselben Kabel liegen!*
- *Die Speisespannung, gemessen am Anschlusswürfel des Bedienteils LCD bei eingeschalteter Hintergrundbeleuchtung, sollte nicht niedriger sein als 11V.*
- *Spannung am Port +KPD wird durch die fünfte LED im Block der elektronischen Sicherungen signalisiert.*
- *Bedienteile, die in großer Entfernung von der Zentrale installiert werden, können lokal aus einer unabhängigen Stromquelle versorgt werden. Sie werden mit den Signalen CKM, DTM und COM an das System angeschlossen.*

Die Zentrale identifiziert die Bedienteile anhand der Adressen, die durch die Steckbrücken auf der Platine des Bedienteils bestimmt werden. Die Adressen dürfen sich nicht wiederholen! Die Adresse des Bedienteils informiert außerdem darüber, unter welchen Nummern die Überwachungseingänge Z1 und Z2 des Bedienteils zu finden sind. Sie werden von der Zentrale identisch wie die Eingänge der Hauptplatine bedient.

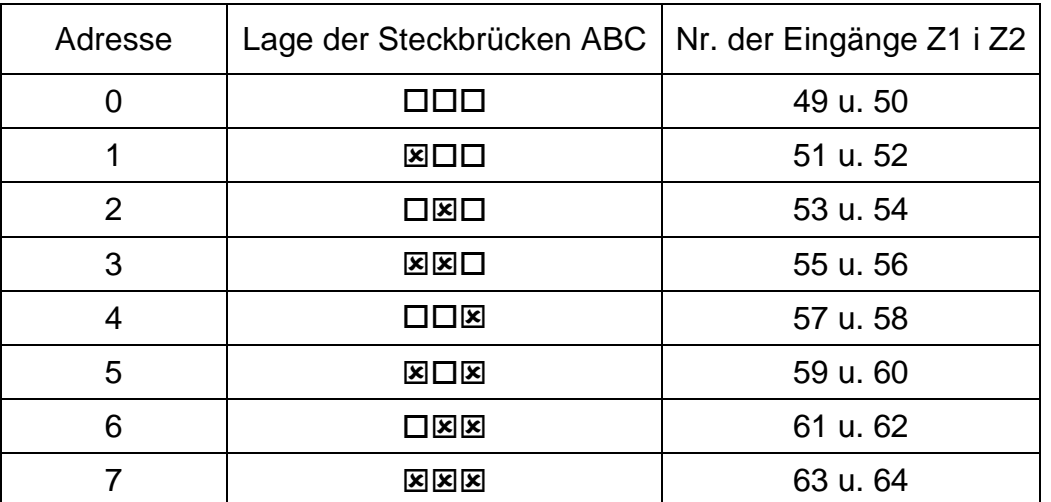

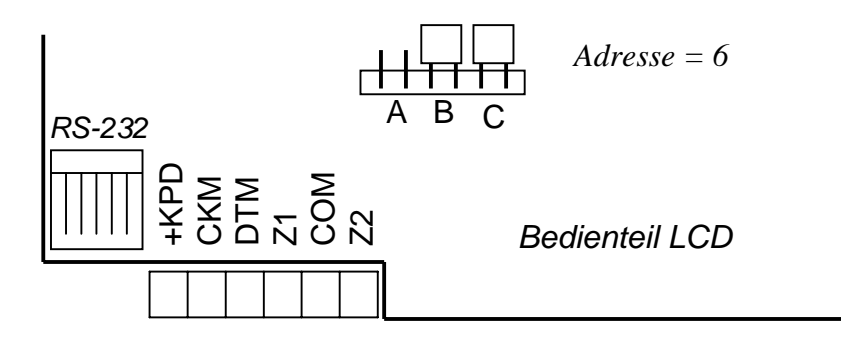

*Abb. 13. Lage der Steckbrücken zur Bestimmung der Adressen und Beschreibung* des **Bedienteilports** 

*ACHTUNG: Sind im System mehr als 4 Eingangserweiterungsmodule vorhanden, deren Eingangsnummern sich mit den Eingangsnummern der Bedienteile überschneiden, dann ist bei der Programmierung der Zentrale festzulegen, ob der Melder an den Eingang des Bedienteils oder an den des Moduls angeschlossen ist.* 

Das Bedienteil mit der Platine in der Version **CA16LCD v2.5** (oder einer neueren) besitzt keine Adress-Steckbrücken. Die Adresse dieses Bedienteils wird (ähnlich wie bei den Bedienteilen CA-64 KLCD-S und CA-64 KLCD-L) im Programm bestimmt und im nichtflüchtigen Speicher EEPROM hinterlegt.

Die Adresse kann auf zwei Weisen programmiert werden:

- **1.** Direkt (ohne Servicekennwort der Zentrale):
	- Spannungsversorgung des Bedienteils und Leitungen des Datenbusses (CLK, DATA) abtrennen.
	- Die Klemmen CLK und DATA des Bedienteils kurzschließen.

Spannungsversorgung des Bedienteils einschalten. Auf der Anzeige erscheint der Text:

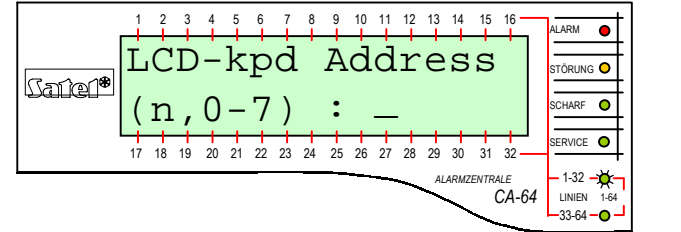

n=0...7, aktuelle Adresse des Bedienteils

Abb. 14. – Programmieren der Bedienteiladresse

- Neue Adresse aus dem Bereich 0-7 eingeben. Das Bedienteil quittiert die Ausführung der Funktion mit vier kurzen und einem langen Ton. Nach Betätigung der Taste [¾] kann die Adresse erneut geändert werden.
- Bedienteil korrekt an die Zentrale anschließen (CLK, DATA).
- **2.** Mit einer Servicefunktion der Alarmzentrale:
	- Servicemodus der Zentrale starten (am beliebigen Bedienteil): [SERVICEKENNWORT][\*], → Servicemodus.
	- Nacheinander folgende Menüpunkte der angezeigten Funktionen wählen: → Struktur; → Anlagen; → Identifizieren; → Bedienteiladressen. An den Anzeigefeldern der Bedienteile (ohne Steckbrücken) erscheint eine Meldung wie in Abb. 3 (in der betreffenden Sprachversion des Programms der Zentrale).
	- Die Adresse des Bedienteils aus dem Bereich 0-7 eingeben. Das Bedienteil quittiert die Ausführung der Funktion mit vier kurzen und einem langen Ton. Die Funktion wird beendet nach Betätigung der Taste [¾].

# *ACHTUNG:*

- *Für eine korrekte Bedienung der LCD Bedienteile durch die Zentrale CA-64 ist es erforderlich, dass nach Einstellung der Adressen die Funktion der Identifizierung der Bedienteile ausgeführt wird.*
- *Die Einstellung derselben Adresse an mehreren Bedienteilen führt zur Auslösung eines Sabotagealarms, Anzeige der Meldung "Bedienteil wurde ausgetauscht" und zur Sperrung der Bedienung solcher Bedienteile. Um deren Bedienung wieder zu ermöglichen, muss man die sich wiederholenden Adressen der Bedienteile ändern. Die Änderung kann gemäß der hier dargestellten Beschreibung vorgenommen werden.*

Ein korrekt angeschlossenes Bedienteil meldet seinen Restart und auf seiner Anzeige erscheinen das Datum und die Uhrzeit; ein inkorrekter Anschluss wird mit der Meldung "Keine Kommunikation mit der Zentrale" signalisiert.

Die Steuerung des Systems ist erst nach Durchführung der Servicefunktion *Identifizierung der Bedienteile* möglich. Diese Funktion prüft, an welche Adressen die Bedienteile angeschlossen sind, und registriert sie im System. Das Abschalten eines im System registrierten Bedienteils verursacht einen Sabotagealarm. Befehle, die von einem nicht registrierten Bedienteil abgeschickt werden, werden von der Zentrale abgelehnt (auf der Anzeige des Bedienteils erscheint die Meldung "Bedienteil wird nicht bedient".

Die Schnittstelle RS-232 des Bedienteils dient zum Anschluss des Betreiberrechners. Dieser arbeitet mit dem Programm Guard64 zusammen, das die Steuerung des Systems über einen Rechner (virtuelles Bedienteil, Edition der Betreiberberechtigungen) und Kontrolle (Schema des Objekts mit Darstellung des Zustandes der Bereiche und Melder, Durchsicht des Ereignisspeichers) ermöglicht. Die Verbindung mit dem Computer wird mit Hilfe einer gewöhnlichen nicht ummantelten Leitung fest hergestellt. Im Falle eines typischen Kabels DY8x0,5 kann das Bedienteil bis zu 100 m vom Computer entfernt sein. Die Signalausgänge am Port des Bedienteils sind in Abb. 15 dargestellt.

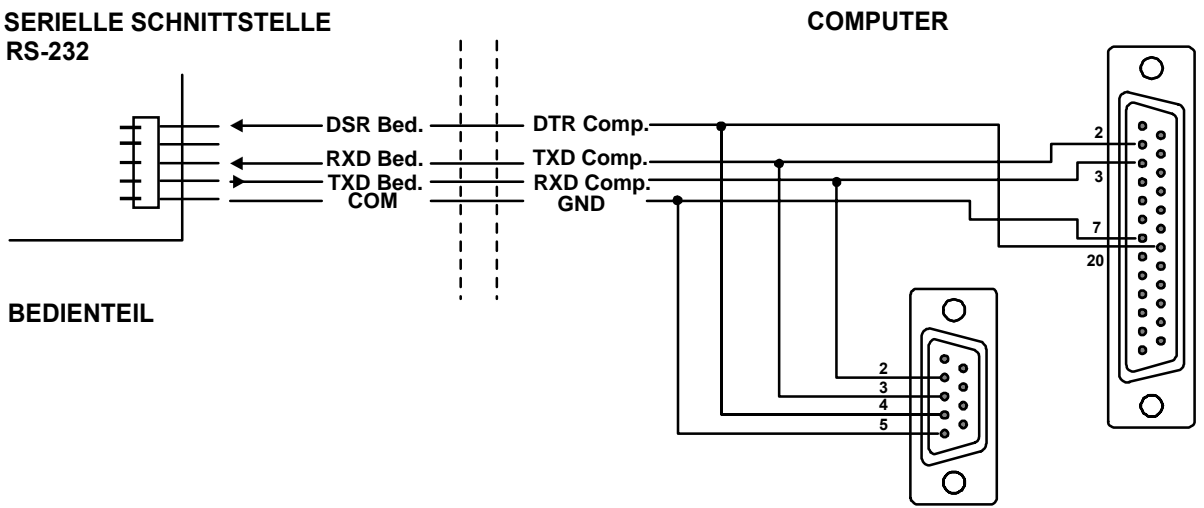

*Abb. 15. Anschluss des Computers an die Schnittstelle RS-232 des Bedienteils* 

#### *ACHTUNG: In den Parametern der Bedienteile, die mit dem Betreiberrechner verbunden werden sollen, ist die Option "Kommunikation RS" zu wählen. Der Datenaustausch mit dem Computer startet automatisch bei der Aktivierung des Programms Guard64.*

Jedes Bedienteil LCD hat einen individuellen Satz von Parametern, die seine Funktionsweise im System bestimmen. Es sind:

- "Bediente Bereiche..." Bereiche, die scharf und unscharf geschaltet werden können, oder in denen man über das Bedienteil einen Alarm löschen kann. Die Steuerung ist zugänglich für Betreiber, die zu den hier bezeichneten Bereichen Zugang haben. Ist einer der bezeichneten Bereiche scharf geschaltet, dann blinkt die LED *SCHARF* am Bedienteil. Sind alle Bereiche aus der Liste scharf, leuchtet die LED permanent.
- "Signalisiert Alarme..." Liste von Bereichen, deren Einbruchalarm im Bedienteil signalisiert wird. Der Alarm wird mit Hilfe der LED *ALARM* und einer Meldung auf der Anzeige signalisiert (wenn die Option "Alarmmeldungen – "Bereiche" markiert ist). Die zusätzliche Option "Alarmsignalisierung" entscheidet darüber, ob der Alarm mit einem Ton signalisiert wird.
- "Signalisiert GONG..." Liste von Linien, deren Verletzung ein Gongsignal im Bedienteil erzeugt.
- "Schnell scharf" Bereiche, die nach Eingabe von 0 # auf dem Bedienteil scharf geschaltet werden.
- "Signalisiert Sabotagealarm..." Bereich, in dem nach Verletzung des Sabotagekontakts eines Bedienteils und nach dessen Abschaltung vom System ein Alarm ausgelöst wird.

• "Alarmmeldungen" – auf der Anzeige erscheint eine Alarmmeldung, wenn ein Alarm vom Eingang oder ein anderer Alarm des vom Bedienteil bedienten Bereichs hervorgerufen wird.

| * Struktur                                                                                                    |        |                                                                                                    | $\Box$ D $\times$                                                                                                    |  |  |  |  |  |  |
|----------------------------------------------------------------------------------------------------|--------|----------------------------------------------------------------------------------------------------|----------------------------------------------------------------------------------------------------|--|--|--|--|--|--|
| System                                                                                                    | Module |                                                                                                    |                                                                                                    |  |  |  |  |  |  |
| CA64-Hauptplatine                                                                                                    |        | LCD-Bedienteil, Adresse:06 (.xx)                                                                                                    |                                                                                                    |  |  |  |  |  |  |
| <b>Bedienteile</b><br>Ėŀ<br><b>由圖 6: Bed. Pfrtnerlog</b><br>圖 DLOAD64 (RS-Verbindung)<br>圆 DLOAD64 (Tel.Verbindung)<br>$\frac{3}{2}$ BUS 1<br>$\frac{3}{2}$ BUS 2 |        | Bed. Pfrtnerlog<br>Name:<br>Von Bedienteilen gesteuerte Bereiche:<br>56<br>2<br>-13.<br>$\mathbf{A}$<br>Alarme von Bereichen signalisiert:<br>15 6<br>2<br>$-3.4$<br>Brandalarme von Bereichen signalisiert:<br>5 6<br>234                                                                                                    | Uhrzeitformat:<br>1. Jan. 12:00:00<br>LCD Beleuchtung:<br>Permanent 1<br>Tastenbeleuchtung:<br><b>Auto</b><br>Alarmmeldungen<br>Bereiche V Linien<br>⊽<br>Alarme<br>$\nabla$ Brand $\nabla$ Überfall                                                                                                    |  |  |  |  |  |  |
|                                                                                                    |        | GONG-Signal von Linien:<br>2 3 4 5 6 7 8 9 10 11 12 13 14 15 16<br>17 18 19 20 21 22 23 24 25 26 27 28 29 30 31 32<br>33 34 35 36 37 38 39 40 41 42 43 44 45 46 47 48<br>49 50 51 52 53 54 55 56 57 58 59 60 61 62 63 64<br>Schnell Scharf in Bereichen:<br>2 3 4 5 6 7 8 9 10 11 12 13 14 15 16<br>17 18 19 20 21 22 23 24 25 26 27 28 29 30 31 32<br>Signalisiert Eingangszeitverzög.in Bereich:<br>2 3 4 5 6 7 8 9 10 11 12 13 14 15 16<br>17 18 19 20 21 22 23 24 25 26 27 28 29 30 31 32<br>Signalisiert Ausgangszeitverzög.in Bereich:<br>23456789<br>10 11 12 13 14 15 16<br>17 18 19 20 21 22 23 24 25 26 27 28 29 30 31 32<br>Linie 61: 'Zone 61<br>Linie 62: "Zone 62<br>C im LCD-Bedienteil<br>Nicht belegt<br>C Nicht belegt | Notruf $\Box$ 3 Falsche K<br>ঢ়<br>Ubrige Optionen<br>Stiller Überfallalarm<br>⊽<br>Einganszeit signalisiere<br>Ausgangszeit signalisie<br>⊽<br>ঢ়<br>Alarmsignalisierung<br>$\nabla$ Tastenton<br>Störungssignal bei Teil<br>ঢ়<br>Verletzungen zeigen<br>ঢ়<br>Autom, Scharfschalt, s<br>Anzeigemodus<br><b><math>⊓</math></b> RS-Kommunikation<br><b>C</b> Funktionen/Durchsichte<br>Alarmiert Sabotage im Bereich:<br>1: Partition 01<br>C im LCD-Bedienteil |  |  |  |  |  |  |
|                                                                                                    |        | Autohintergrundbeleuchtung<br>칇<br>$\binom{3}{2}$ Linienverletzung: $\left  \frac{1}{2} \right $<br>Eingangszeit im Bereich                                                                                                    | C.<br>Keine                                                                                                    |  |  |  |  |  |  |

*Abb.16. Parameter, die die Funktionsweise des Bedienteils LCD bestimmen.* 

- "Alarme" langes Drücken der Taste **★, 0 oder # kann Alarm auslösen; ★** -Brandalarm, 0 – Notrufalarm, # - Überfallalarm).
- "Signalisiert E/A-Zeit..." das Bedienteil kann mit einem Ton die Ein- und Ausgangszeitverzögerung signalisieren, die in den bedienten Bereichen gemessen wird.
- "Automatische Beleuchtung" die Verletzung eines bezeichneten Eingangs oder Messung der Eingangszeitverzögerung im bezeichneten Bereich kann die Hintergrundbeleuchtung der Tasten und der Anzeige des Bedienteils einschalten.
- "Symbole" man kann definieren, durch welche Zeichen die Zustände der Linien in der Funktion "Linienkontrolle" signalisiert werden (die Funktion zeigt auf der Bedienteilanzeige den Zustand einer Gruppe von 32 Eingängen, ähnlich wie bei LED-Bedienteilen).

# **Anschluss der Erweiterungsmodule**

Die Zentrale CA-64 ist mit zwei Busleitungen ausgestattet, die für den Anschluss von Erweiterungsmodulen bestimmt sind. Beide haben die gleiche Priorität und werden parallel bedient (es ist unbedeutend, welche Module an welchen Bus angeschlossen werden). Alle Module werden parallel geschaltet. Man kann 32 Module an jeden Bus anschließen.

Der Datenaustausch erfolgt über DT1, CK1 und COM auf dem ersten Bus und über DT2, CK2 und COM auf dem zweiten Bus. Zusätzlich wurde an den Anschlüssen +EX1 und +EX2 die Stromversorgung der Module vorgesehen. Beide Speiseausgänge sind an eine gemeinsame elektronische Sicherung (3A-Begrenzer) angeschlossen. Ist die Spannung vorhanden, wird dies durch die sechste LED in der Gruppe der elektronischen Sicherungen signalisiert.

Die Module können mit einem typischen, nicht ummantelten Kabel angeschlossen werden, das in Alarmsystemen Verwendung findet (z.B. DY8x0,5). Die Signale DTn, CKn und COM müssen in einer Leitung liegen (sie können nicht über getrennte Kabel geführt werden). Bei kleinen Entfernungen (bis 100 Meter) und wenn nur Module an die Stromversorgungsleitung angeschlossen sind, können ein paar Module hintereinander angeschlossen werden (Abb. 17). Zusätzliche Anlagen, die Strom verbrauchen, müssen über getrennte Leitungen gespeist werden (Melder, die an die Module A und B angeschlossen sind).

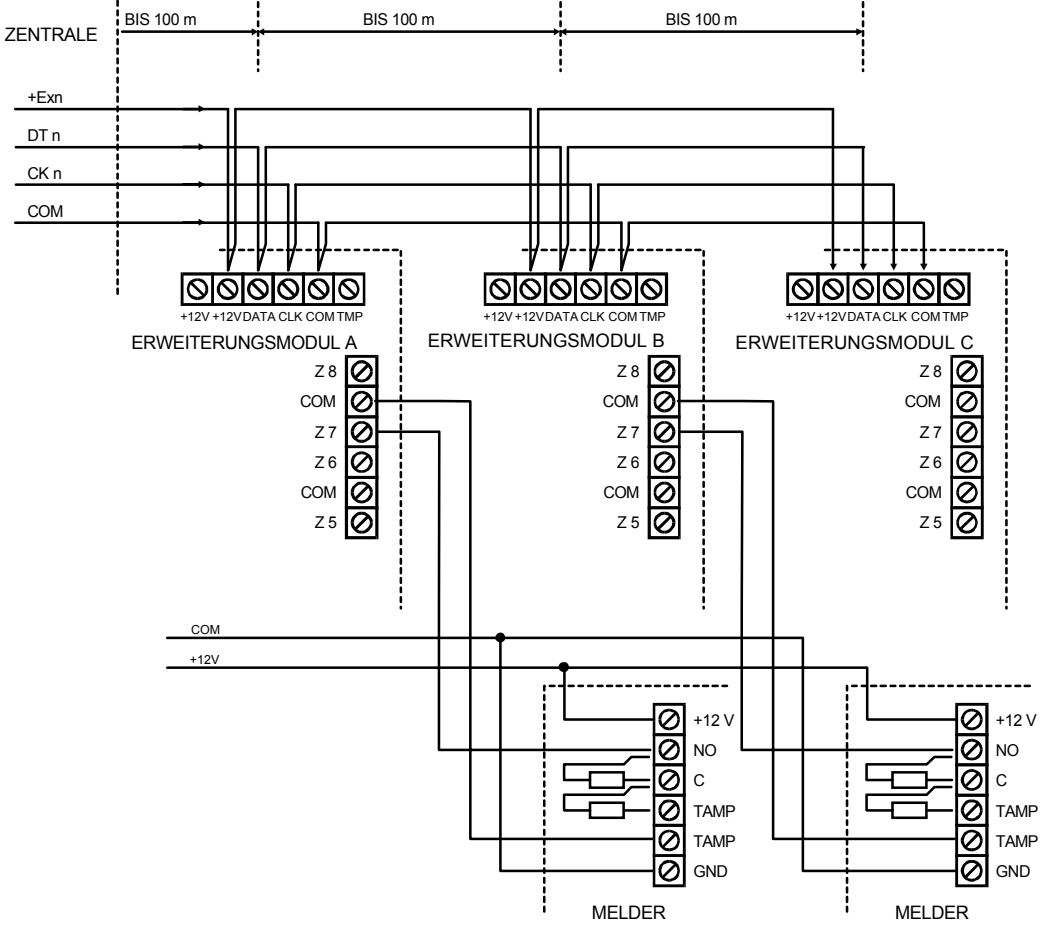

*Abb. 17. Korrekter Anschluss der Module bei kleinen Entfernungen zwischen der Zentrale und den Modulen; Anschluss der Melder.* 

*ACHTUNG: Bei der Verwendung eines typischen Kabel DY8x0,5 wird der Anschluss eines vierten Moduls hinter dem Modul C, nicht empfohlen. Es kann passieren, dass ein so angeschlossenes Modul für die Zentrale "unsichtbar" sein wird. Wegen der Resistenz der Leitungen an den Ports DTn und COM könnte der Pegel der logischen "0" am Eingang der Zentrale den maximalen zulässigen Pegel überschreiten.* 

Bei großen Entfernungen zwischen der Zentrale und den Modulen (bis 1000 Meter) sollte das Modul nicht von der Zentrale mit Strom versorgt werden und die Signale DTn. CKn und COM sollten mit einer doppelten Ader verlegt werden. Darüber hinaus müssen die Signale DTn, CKn und COM in einer Leitung liegen. Es können mehrere Module parallel geschaltet und an eine gemeinsame Leitung angeschlossen werden, mit der die Signale DTn, CKn und COM übertragen werden (Abb.18).

Zum Beispiel, wenn die Entfernung zwischen der Zentrale und der Verzweigung 800 Meter beträgt, und die Entfernung zwischen der Verzweigung und dem Modul kleiner ist als 100 Meter, dann dürfen 16 Module angeschlossen werden.

An jedem Modul, das an den Bus angeschlossen ist, muss eine andere Adresse eingestellt werden. Es ist unwichtig, welche Adressen man an den einzelnen Modulen einstellt (bei der Identifizierung der Module erhält die Zentrale Informationen über den Modultyp und legt automatisch die optimale Reihenfolge der Abfragung der Module fest). Die Adresse wird von den Schaltern, die als *ADRESSE ABCDE* bezeichnet sind, eingestellt.

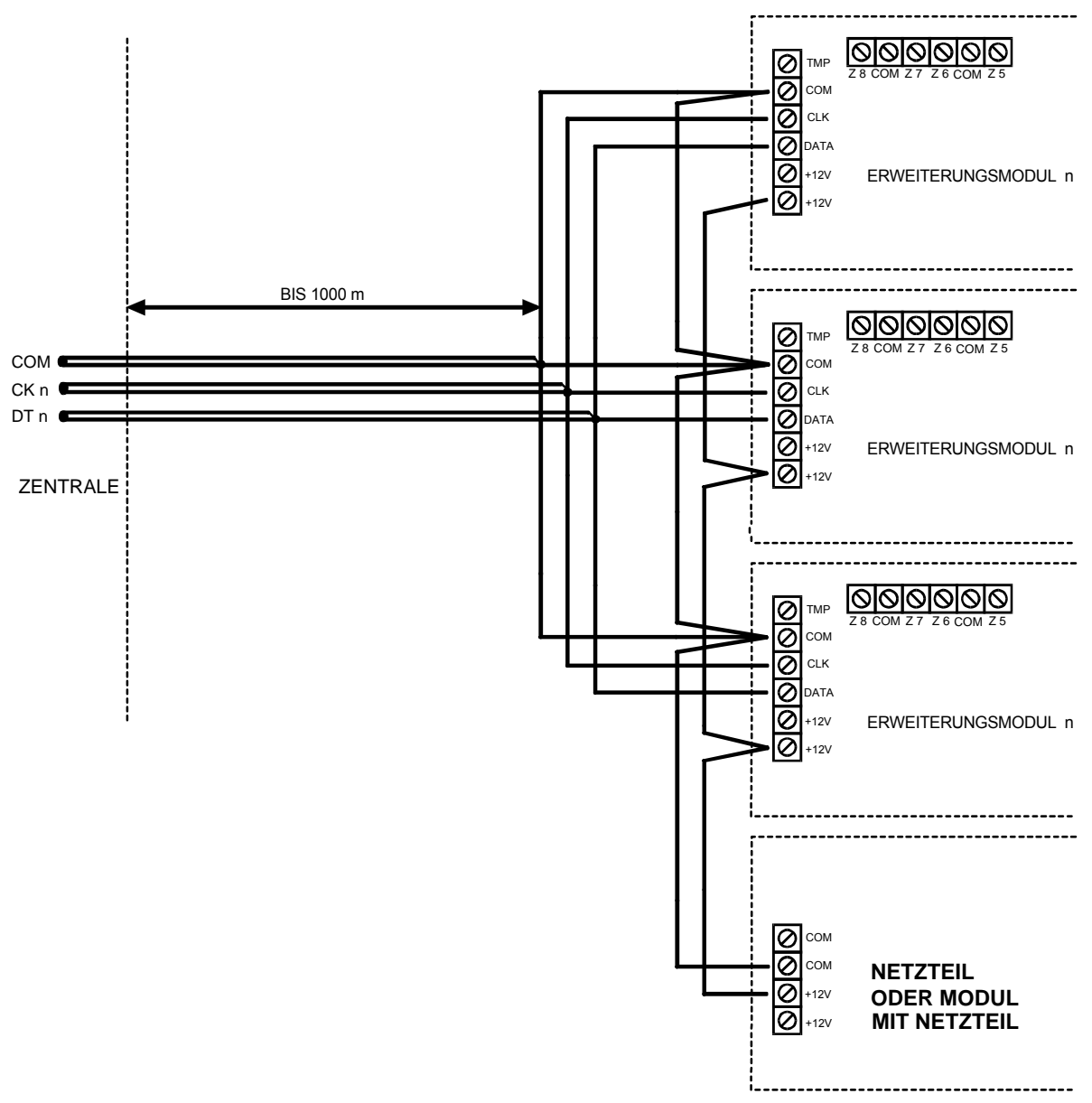

*Abb. 18. Anschluss einer Modulgruppe in größerer Entfernung von der Zentrale.* 

Die Zentrale bedient Module, die mit der Funktion des Servicemodus *Identifizierung der Module* im System registriert worden sind. Diese Funktion legt fest, unter welchen Adressen die Module zu finden sind und von welchem Typ sie sind. Zusätzlich bestimmt sie eine spezielle, zufällig gewählte Kennmarke, mit der das Modul seine Existenz im System bestätigt. Die Kennmarke wird im Permanentspeicher EEPROM gespeichert und kann nur in einem neuen Identifizierungsverfahren geändert werden. Aus diesem Grunde muss bei jeder Änderung des Modulexemplars oder der Adressen, sowie bei jeder Änderung des Modultyps unter einer gegebenen Adresse die Identifizierungsfunktion wiederholt werden.

#### *ACHTUNG*

- *Die Module werden von der Zentrale nicht bedient, wenn die Identifizierungsfunktion nicht mit der Meldung "X Module gefunden" endet.*
- *Bei falschem Anschluss der Module kann es sich als unmöglich erweisen, die Module korrekt zu identifizieren, was mit einer Meldung "Zwei Module mit der gleichen Adresse" signalisiert wird.*
- *Eine zu große Resistenz der Verbindungsleitungen zur Zentrale (zu große Entfernung, zu wenige Adern bei den einzelnen Signalen) kann dazu führen, dass ein Modul für die Identifizierungsfunktion "unsichtbar" sein wird.*
- *Wenn die Module von der Zentrale bedient werden, ändern die LEDs an den Modulen der Eingänge, Ausgänge, Sprachgeneratoren (und anderen Modulen, die nur über eine Funktionssignalisierung für den Service verfügen) ihren Zustand.*

### **Anschluss der Melder**

Die Zentrale CA-64 kann mit Meldern jeder Art zusammenarbeiten. Alle Eingänge der Zentrale sowie die Eingänge der Bedienteile LCD und der Module von Eingängen können in der folgenden Konfiguration arbeiten:

- NC (normal geschlossen),
- NO (normal geöffnet),
- EOL (parametrisch),
- 2EOL/NO (zweiparametrisch, Meldertyp NO),
- 2EOL/NC (zweiparametrisch, Meldertyp NC).

Arbeitet der Eingang in der Konfiguration mit einzelnem Parameter (EOL), dann ist zur Schließung des Melderstromkreises ein Widerstand von **2,2 k**Ω zu verwenden.

Bei zweiparametrischen Eingängen (2EOL) wird der Melderstromkreis mit zwei Widerständen **1,1 k**Ω geschlossen. Eingänge vom Typ 2EOL ermöglichen der Zentrale eine gleichzeitige Kontrolle des Zustandes und des Sabotagekontakts des Melders.

Für die Stromversorgung der Melder kann man einen beliebigen Ausgang wählen, der mit elektronischer Sicherung ausgestattet ist (von OUT1 bis OUT4). Der Ausgang ist als "SPEISEAUSGANG" zu programmieren. In größeren Systemen, die Puffernetzgeräte mit Akkus von hoher Kapazität haben, werden die Melder aus externen Netzgeräten mit Strom versorgt.

Abbildung 19 zeigt, wie man die Melder an Eingänge anschließt, die in der zweiparametrischen Konfiguration arbeiten. Die Trennung des Nulleiters der Melderspeisung von dem Nulleiter des Signals des Melderzustandes, welches zum Überwachungseingang der Zentrale geleitet wird, eliminiert den Einfluss der Leitungsresistenz auf die Erkennbarkeit des Melderzustandes. Wenn man davon ausgeht, dass nur ein Melder an die Leitung angeschlossen ist und dass die Leitung nicht sehr lang ist, kann man die Installation vereinfachen und die Masse der Speisung (GND) und des Signals (COM) in einer Leitung zusammenfassen.

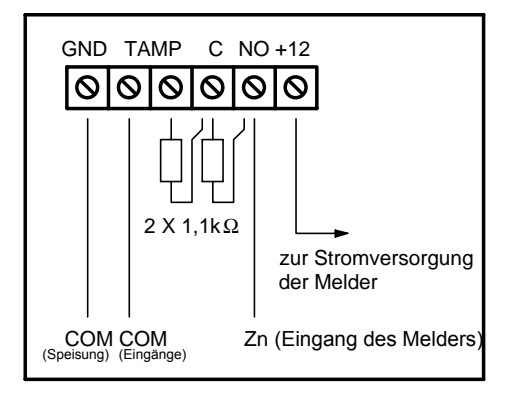

*Abb. 19. Anschluss des Melders 2EOL an die Zentrale* 

Die Melder NO und NC in zweiparametrischer Konfiguration werden identisch angeschlossen, wichtig ist nur, dass in der Zentrale richtig bezeichnet wird, welcher Melder an den Eingang angeschlossen ist (2EOL/NO oder 2EOL/NC).

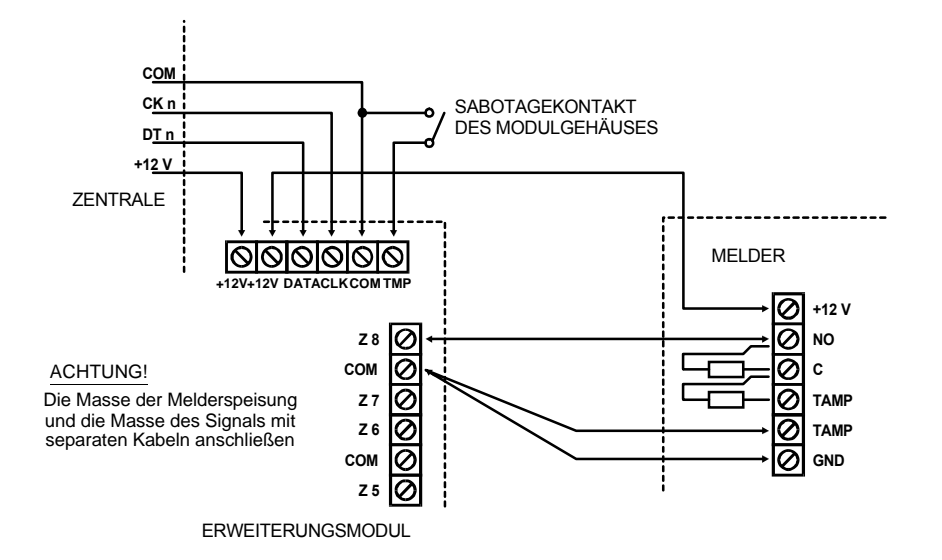

*Abb. 20. Anschluss des Melders 2EOL an das Erweiterungsmodul bei geringer Entfernung zwischen der Zentrale und dem Modul (Melder ist jedoch vom Modul entfernt).* 

*ACHTUNG: Die empfohlene Methode der Stromversorgung von Meldern, die an Module angeschlossen sind, wurde in Abb. 17 dargestellt (im Abschnitt "Anschluss der Erweiterungsmodule").* 

# **Anschluss der Signalgeber**

Die Zentrale CA-64 besitzt 16 Ausgänge mit freiprogrammierbarer Verwendung. Um einen Signalgeber an die Zentrale anzuschließen, muss man den entsprechenden Ausgang als Alarmausgang programmieren.

Vier der Ausgänge sind Starkstromausgänge mit elektronischer Sicherung und einem auf 3A eingestellten Begrenzer. Die Struktur dieser Ausgänge und die Art und Weise, wie man Signalgeber ohne eigene Stromversorgung (oder andere Belastungen) an sie anschließt, ist in Abb. 21 dargestellt.

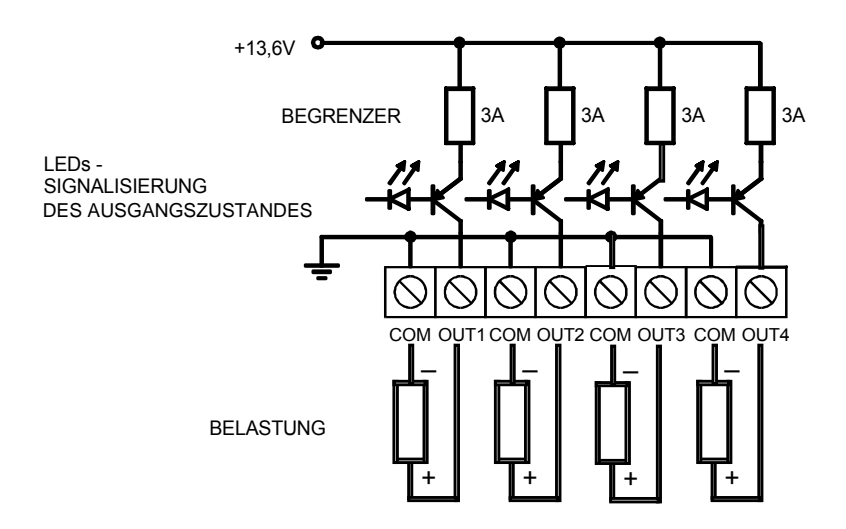

*Abb. 21. Anschluss einer Belastung (z.B. eines Signalgebers) an die Ausgänge OUT1..OUT4.* 

# *ACHTUNG:*

- *Die Ausgänge OUT1..OUT4 besitzen ein System zur Kontrolle des Vorhandenseins der Belastung, welches tätig wird, wenn der Ausgang inaktiv ist. Wurde die Belastung korrekt angeschlossen, und die Zentrale signalisiert die Störung "Ausgang getrennt" dann ist parallel zur Belastung ein Widerstand von 2,2 k*Ω *zuzuschalten.*
- *Falls der an den Ausgang parallel zum Widerstand 2,2 k*Ω *angeschlossene Signalgeber unerwünschte Töne von sich gibt (wenn er nicht angesteuert wird), ist ein kleinerer Widerstand zu wählen.*
- *Unbenutzte Ausgänge OUT1..OUT4 sind mit Widerständen von 2,2 k*Ω *zu belasten.*

Die verbleibenden 12 Ausgänge der Zentrale sind für die Steuerung vorgesehen (z.B. Steuerung der Signalgeber, die eine eigene Stromversorgung besitzen). Belastungen, die an sie angeschlossen werden (z.B. Relais), dürfen keinen höheren Stromfluß als 50 mA erzwingen. Die Struktur der Ausgänge OUT5..OUT16 und die Art und Weise ihrer Verwendung zeigt Abbildung 22.

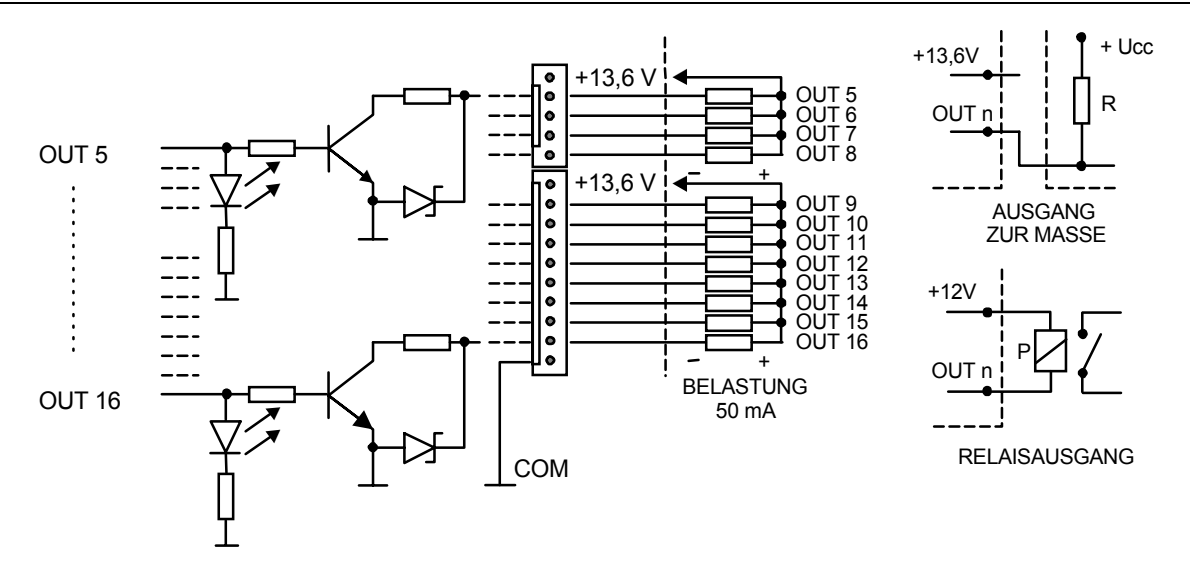

*Abb. 22. Anschluss der Belastung an die Ausgänge OUT5..OUT16 und Ableitung der Signale von den Ausgängen (z.B. zum Funksender für Benachrichtigungen).* 

*ACHTUNG: Die Speisespannung von den Anschlüssen J22 und J23 ist auf der Platine der Zentrale an den Ausgang zur Speisung der Module angeschlossen. Aus diesem Grunde ist es nicht ratsam, an diesen Ausgang sabotagegefährdete Anlagen (z.B. Signalgeber mit eigener Stromversorgung) anzuschließen.* 

# **Anschluss der Fernsprechleitung**

Wird im Alarmsystem die Verwendung der Übertragungs- und Ansageeinrichtung der Zentrale geplant (Aufschaltung, Benachrichtigung oder Fernparametrierung), ist es notwendig, eine Fernsprechleitung zur Zentrale zu verlegen. Sie wird an den Eingang in der rechten oberen Ecke der Platine angeschlossen. Damit eine einwandfreie Benachrichtigungsfunktion gewährleistet ist, **muss** die Zentrale unmittelbar an die Leitung angeschlossen sein (Anschlüsse TIP, RING), und alle anderen Anlagen (Telefon, Telefax) – erst nach der Zentrale (Anschlüsse T-1, R-1). Dank dieser Anschlussweise kann die Zentrale die Leitung für die Dauer der Verbindung völlig für sich in Anspruch nehmen, was eine eventuelle Blockade der Benachrichtigungsfunktion durch das Heben des Telefonhörers verhindert. Darüber hinaus signalisieren die nach der Zentrale angeschlossenen Apparate nicht, dass die Zentrale wählt.

**Die Telefonleitung** muss als eine Vierleiterlinie verlegt sein, so dass ein Anschluss der Zentrale vor den anderen Einrichtungen (Telefon, Telefax etc.) möglich ist.

*ACHTUNG! Die Übertragung der Telefon- und Systemsignale sollte nicht mit einem mehradrigen Verbindungskabel erfolgen. Solcher Zustand kann eine Beschädigung des Systems, im Falle eines Durchschlages der Hochspannung von der Telefonleitung, verursachen.*

# **Anschluss der Sprachausgabemodule**

Falls die Funktion der telefonischen Benachrichtigung über Alarme mittels Ansagetext verwendet werden soll, muss mindestens ein Sprachausgabemodul an die Zentrale angeschlossen werden.

Die Zentrale CA-64 besitzt zwei Buchsen für den Anschluss der Sprachgeneratoren SM-2. Beide befinden sich an der rechten Seite der Platine, zwischen dem Anschluss der Fernsprechleitung und den Ausgangsbuchsen J22 i J23. Die Buchse mit dem

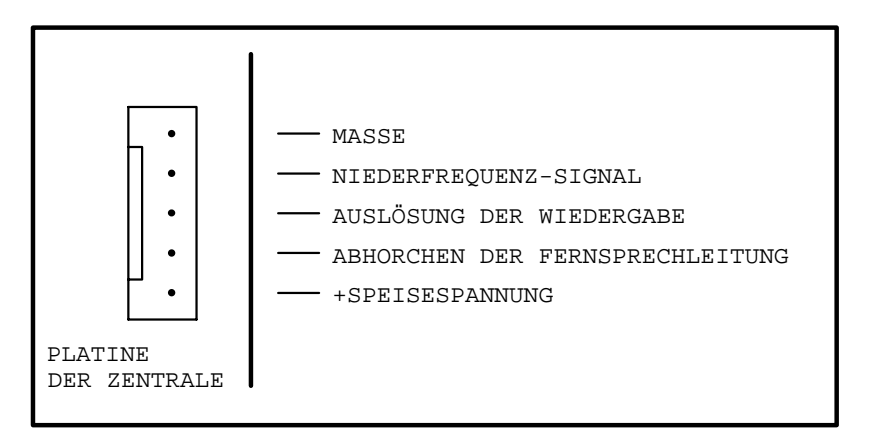

Symbol SYNT1 ist für den Anschluss der Meldung aus dem *Sprachgenerator 1*, und SYNT2 aus dem *Sprachgenerator 2*  bestimmt. Das Abhören der Meldung und "Abhorchen" der Fernsprechleitung ist auf beiden Sprachausgabemodulen SM-2 möglich.

*Abb. 23. Anordnung der Signale an den Ports des Sprachausgabemoduls SM-2.* 

Ist eine größere Anzahl von Meldungen erforderlich, muss ein Erweiterungsmodul vom Typ CA-64 SM verwendet werden. Diese Sprachgeneratoren werden über Erweiterungsbusse gesteuert, und das Audio-Signal wird an die Buchse SYNT1 oder SYNT2 angeschlossen.

# **Anschluss eines Druckers**

Der Port RS-232 der Zentrale ermöglicht den Anschluss eines Druckers, der mit einer seriellen Schnittstelle ausgestattet ist. Die Ereignisse können in einer Kurzform (ein Ereignis ist auf dem Ausdruck in einer Zeile dargestellt) oder in erweiterter Form, mit Bezeichnung der Eingänge, Bereiche, Betreiber und Module ausgedruckt werden. In diesem Fall nimmt ein Ereignis zwei Zeilen in Anspruch - bei Druckern, die nicht mehr als 80 Zeichen in einer Zeile drucken und bei Druckern, die 132 Zeichen in einer Zeile drucken, lässt sich die Beschreibung wieder nur in einer Zeile ausdrucken.

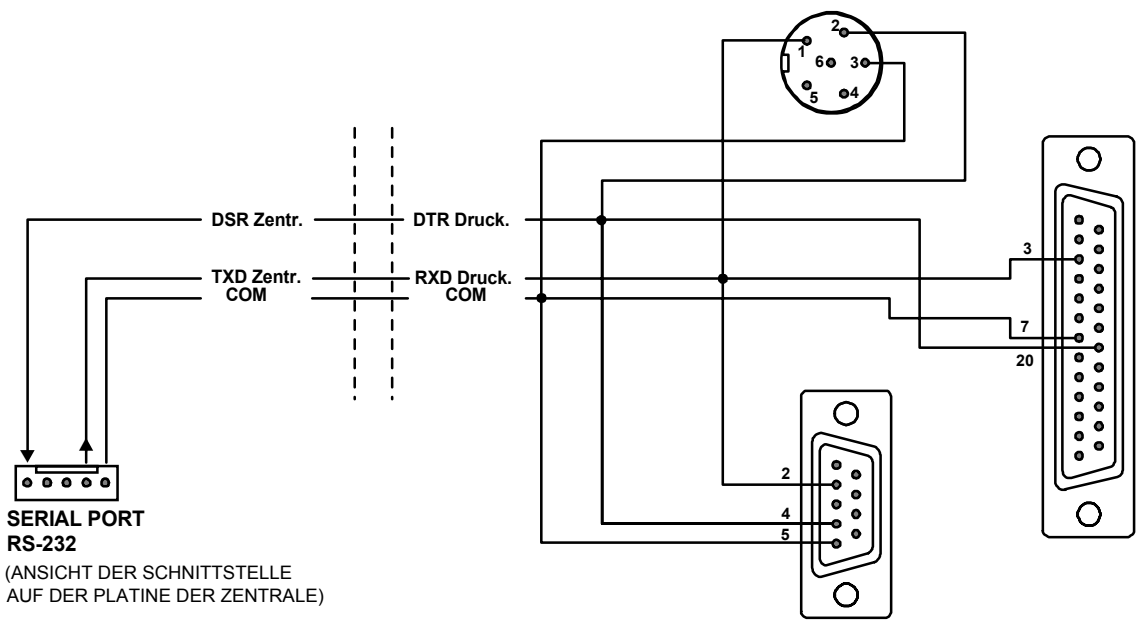

*Abb. 24. Anschluss des Druckers an die serielle Schnittstelle der Zentrale.* 

# **Anschluss des Servicerechners**

Wird die Zentrale CA-64 mit Hilfe eines Rechners, mit der Funktion "Parametrierung" über die Schnittstelle RS-232 der Zentrale parametriert, dann ist der Rechner wie in Abbildung 25 anzuschließen. Der Rechner kann über eine Leitung, die zur Parametrierung der Zentralen CA-10 verwendet wird, angeschlossen werden. Dies ist jedoch mit einem Nachteil verbunden: Wenn die Zentrale beim Datenaustausch mit dem Computer den Telefonanschluss benutzt (Aufschaltung, Benachrichtigung), dann kann im Programm DLOAD64 die Meldung: "Achtung! Zentrale antwortet nicht" erscheinen. Bei einer Schaltung wie in Abbildung 25 wird es dazu nicht kommen, denn hier meldet die Zentrale dem Rechner über eine zusätzliche Leitung, dass der Port RS-232 vorläufig nicht verfügbar ist.

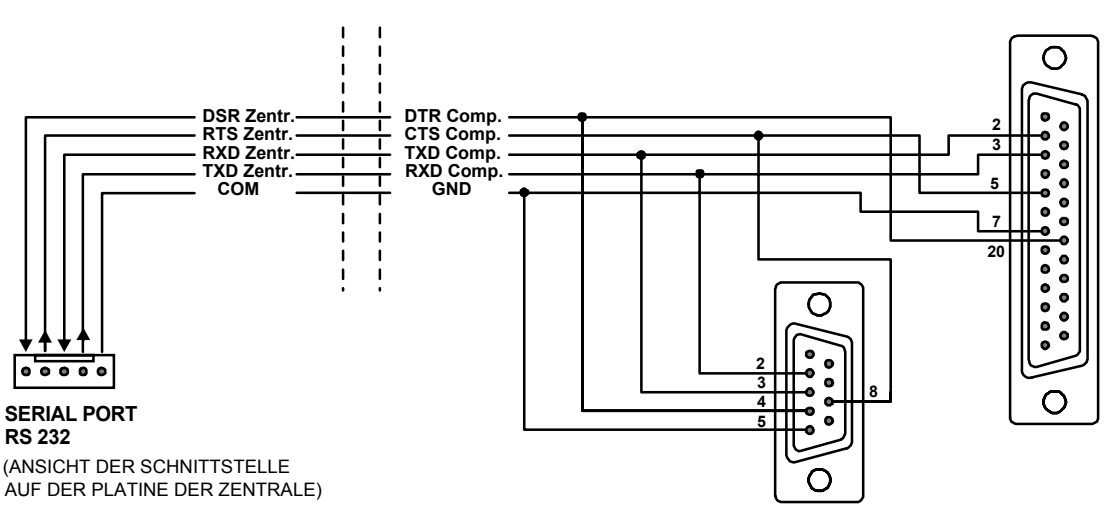

*Abb. 25. Anschluss eines Rechners an die serielle Schnittstelle der Zentrale.* 

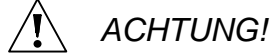

• *Die Pins der Schnittstelle dürfen nicht kurzgeschlossen und nicht mit den Fingern berührt werden.* 

- *Vor Anschluss des Kabels sollte der Errichter zuerst die elektrostatische Ladung z.B. durch Berühren mit der Hand einer geerdeten Einrichtung (Heizkörper, Wasserhahn etc.) entladen.*
- *Es wird empfohlen, das Kabel zuerst an die Schnittstelle der Zentrale, und erst danach an die des Rechners anzuschließen.*

### **Anschluss eines externen Modems**

Die Zentrale CA-64 kann über die Telefonleitung mit Hilfe eines externen Modems parametriert werden. Bei der Parametrierung über ein eingebautes Modem der Zentrale ist die Übertragungsgeschwindigkeit auf 300 baud eingestellt. Das Ablesen aller Einstellungen der Zentrale und die Parametrierung neuer kann bei dieser Geschwindigkeit eine Stunde und mehr dauern. Außerdem ist diese Art der Parametrierung aufgrund der im Mobilfunksystem festgelegten Übertragungsgeschwindigkeit über ein Funktelefon (GSM oder DCS) nicht zugänglich. Wenn man ein externes Modem an die Zentrale anschließt, fallen alle Einschränkungen weg. Die mit dem externen Modem erzielte höhere Übertragungsgeschwindigkeit ermöglicht den Betrieb des Programms DLOAD64 mit solcher Geschwindigkeit wie sie bei direkter Verbindung eines Computers mit der Zentrale (RS-232 an den COM-Ausgang des Rechners) zugänglich ist.

Vor dem Anschließen an die Zentrale sollte das Modem entsprechend vorbereitet werden: Das Modem ist an einen Computer anzuschließen und dann ist mit Hilfe eines *Terminal-*Programms der richtige Arbeitsmodus einzustellen und zu speichern. Die Vorgehensweise seht wie folgt aus:

- 1) Prüfen, ob zwischen dem Terminal und dem Modem Verbindung besteht nach Eingabe von at $\mathcal Y$  sollte das Modem mit OK. antworten (wenn nicht, kann man es mit ate1© versuchen; wenn auch diesmal keine Antwort kommt, ist der Anschluss des Modems an den Rechner zu überprüfen und in den Einstellungen des *Terminal-*Programms zu prüfen, ob der Port COM richtig gewählt wurde).
- 2) Parameter des Modems prüfen. Nach Erteilung des Befehls at $&\vee\psi$  zeigt das Modem die Liste der eingestellten Parameter. Ein Beispiel der Parametereinstellung ist in Abb. 27 dargestellt. Für die richtige Zusammenarbeit der Zentrale mit dem Modem sind nur einige Parameter von Bedeutung – im Block der Parameter, die als "Profil 0" gespeichert sind (in Abbildung 27 "STORED PROFILE 0") sollte E1 Q0 V1 X4 &D2 &S0 und S00:000 parametriert sein.

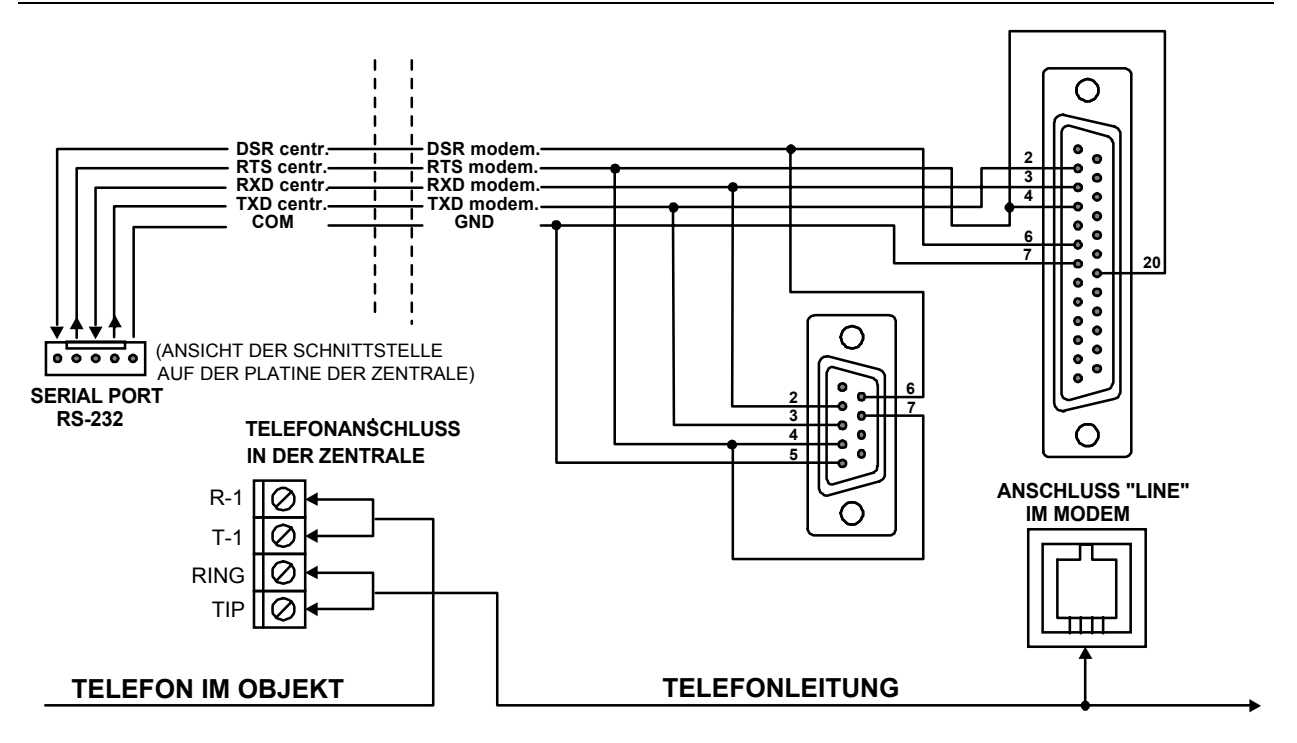

*Abb. 26. Anschluss eines externen Modems an die Zentrale.* 

3) Das Modem ist für die Zusammenarbeit mit der Zentrale vorbereitet, wenn alle obigen Parameter korrekt eingestellt sind. Hat einer der Parameter einen anderen Wert, ist die Einstellung zu korrigieren. Der Befehl der Parametereinstellung besteht aus dem unveränderlichen Präfix AT und der gewünschten Parametereinstellung (z.B. wenn im Profil E0 V0 parametriert ist, dann wird mit dem Befehl ate1v1 $\oint$  der richtige Wert eingestellt, was von dem Modem mit OK quittiert wird).

0K at&v **ACTIVE PROFILE:** B1 E1 L1 M1 N1 O0 T V1 W0 X4 Y0 &C1 &D2 &G0 &J0 &K3 &Q5 &R1 &S0 &T5 &X0 &Y0 s00:000 S01:000 S02:043 S03:013 S04:010 S05:008 S06:002 S07:050 S08:002 S09:006<br>S10:014 S11:095 S12:050 S18:000 S25:005 S26:001 S36:007 S37:000 S38:020 S46:138 \$48:007 \$95:000 STORED PROFILE 0: B1 E1 L1 M1 N1 Q0 T V1 W0 X4 Y0 &C1 &D2 &G0 &J0 &K3 &Q5 &R1 &S0 &T5 &X0 \$00:000 \$02:043 \$06:002 \$07:050 \$08:002 \$09:006 \$10:014 \$11:095 \$12:050 \$18:000 \$36:007 \$37:000 \$40:104 \$41:195 \$46:138 \$95:000 STORED PROFILE 1: B1 E1 L1 M1 N1 Q0 T V1 W0 X4 Y0 &C1 &D2 &G0 &J0 &K3 &Q5 &R1 &S0 &T5 &X0 \$00:000 \$02:043 \$06:002 \$07:050 \$08:002 \$09:006 \$10:014 \$11:095 \$12:050 \$18:000<br>\$36:007 \$37:000 \$40:104 \$41:195 \$46:138 \$95:000 TELEPHONE NUMBERS: и=  $1=$  $2=$  $3=$ 0K

*Abb. 27. Richtige Parametereinstellung des externen Modems.* 

- 4) Nachdem die Parameter entsprechend Ziff. 2) eingestellt worden sind, sind die Einstellungen im "Profil 0" zu speichern (mit Befehl at&w0 $\psi$ ).
- 5) Zum Schluss kann man prüfen, ob alle Parameter korrekt gespeichert wurden nach Erteilung des Befehls atz $\psi$  und gleich darauf at&v $\psi$  müssten die Einstellungen im ACTIVE PROFILE mit den Einstellungen im STORED PROILE0 übereinstimmen (Achtung: STORED PROFILE enthält oft weniger Parameter als ACTIVE PROFILE, das ist normal).

# *ACHTUNG:*

- *Das Register S0 des Modems wird mit dem Befehl ats0=0 eingestellt (in Abb. 27 hat das Modem die Registereinstellung in einer anderen Form notiert, nämlich S00:000).*
- *Beim Restart des Modems erteilt die Zentrale den Befehl ATZ, der die Parameter gemäß dem Speicherinhalt "Profil 0" wiederherstellt. Es ist also ohne Bedeutung, wie die aktuellen Einstellungen der in Ziff. 2 genannten Parameter sind ("ACTIVE PROFILE"),* wichtig ist nur, dass die Einstellungen im "Profil 0" korrekt sind.

# **Anschluss der Stromversorgung**

Da die Zentrale stets an die Netzstromversorgung angeschlossen sein soll, ist es empfehlenswert, vor der Verkabelung des Systems zuerst die elektrische Installation im Objekt zu erkunden. Für die Stromversorgung der Zentrale ist ein Stromkreis zu wählen, in dem immer Spannung vorhanden sein wird. Der Stromkreis muss auch mit einer geeigneten Sicherung geschützt sein.

# ACHTUNG!

Bevor man die Zentrale an den Speisestromkreis anschließt, ist in diesem Stromkreis die Spannung abzuschalten.

# Beschreibung der elektrischen Anschlüsse für das Gehäuse CA-64 OBU.

Das Ladegerät des Wechselstromes ist in einem Kunststoffgehäuse eingeschlossen und dadurch vollständig von dem Metallgehäuse elektrisch isoliert.

- Speisespannungsleitungen des Wechselstromes 230V an die Klemmen des Transformators, die als "**AC 230V**" bezeichnet sind, anschließen.
- Spannungsleitungen des Ausgangsstromes von der Sekundärwicklung des Transformators an die Klemmen "**AC**" an der Platine der Zentrale anschließen.
- Leitung des Sicherheitskreises an den Anschlusswürfel neben Transformator, der mit dem Symbol  $\left(\frac{1}{2}\right)$  bezeichnet ist, anschließen. Der Kreis sollte danach auch mit der Sicherheitsklemme der Zentrale verbunden werden.

Die Bauweise der Hauptplatine CA-64 ermöglicht den Anschluss eines Sicherheitskreises (Erdung). Die Klemme des Schutzkreises ist mit dem Symbol  $\pm$ bezeichnet. Es ist nicht zulässig daran die "Null"-Leitung der Netzspeisung AC 230V anzuschließen. Für den Fall, dass im geschützten Objekt zusätzlicher Sicherheitskreis fehlt, sollte die Erdungs-Klemme frei bleiben.

Das Netzgerät der Zentrale ist für die Eingangsspannung AC **20...24V** vorgesehen. Die Zentrale ist mit einem modernen Impulsnetzgerät, das sich durch einen hohen Wirkungsgrad und Zuverlässigkeit auszeichnet, ausgestattet. Für seine einwandfreie Funktion muss jedoch gewährleistet werden, dass die Eingangsspannung bei **maximaler Belastung** des Transformators durch die Zentrale nicht unter **18V** (AC) abfällt.

Man sollte aufpassen, dass das Netzteil der Zentrale im Alarmsystem nicht überlastet wird. Es ist sinnvoll, eine **Belastungsbilanz** des Netzteils aufzustellen. Die Summe des durch die Abnehmer (Melder, Bedienteile) verbrauchten Stroms und des Akku-Ladestroms darf die Leistung des Netzgerätes nicht überschreiten. Im Falle eines höheren Strombedarfs, sollte ein Teil der Abnehmer des Systems durch ein zusätzliches Netzteil (z.B.: APS -15, APS-30 von SATEL) gespeist werden. . In der *Tabelle 1* (am Ende dieser Bedienungsanleitung) wurden Beispiele für Energiebilanz des Systems und für eine Berechnung der Batteriekapazität angegeben.

Die stabilisierte Spannung des Netzgerätes der Zentrale beträgt 13.6 - 13.8V und wird im Produktionsprozess eingestellt.

# Prozedur des Anschlusses der Zentrale an die Stromversorgung.

1. Die Leitungen der Notstromversorgung an die entsprechenden Klemmen des Akkumulators anschließen (rot an Plus-Klemme, schwarz an Minus-Klemme des Akkus). **Die Zentrale wird nicht starten, wenn nur der Akku angeschlossen ist** (ohne angeschlossene Netzspannung), sie wird aber bei einem Ausfall der Spannung ~230 V weiter arbeiten, wenn sie davor in Betrieb war.

# *ACHTUNG: Wenn die Spannung beim Betrieb mit dem Akkumulator auf ca. 11 V abfällt, meldet die Zentrale eine Störung des Akkus. Fällt die Spannung auf ca. 9,5 V, schaltet die Zentrale den Akku ab (das System kommt zum Stillstand).*

2. Netzstromversorgung ~230V einschalten – die Zentrale wird gestartet.

Die hier genannte Reihenfolge des Anschlusses an die Stromquelle (zuerst der Akkumulator, anschließend das Netz 230V) ermöglicht eine korrekte Funktion des Netzgerätes und der elektronischen Sicherungen der Zentrale, die auch Beschädigungen des Alarmsystems infolge eventueller Montagefehler vorbeugen. Auf ähnliche Weise werden Module mit eigener Stromversorgung in Betrieb genommen.

#### *ACHTUNG! Sollte unter bestimmten Umständen eine völlige Abschaltung der Stromversorgung der Zentrale (Netz und Akku) erforderlich sein, dann hat die erneute Einschaltung der Stromversorgung in der hier beschriebenen Reihenfolge zu erfolgen (zuerst der Akkumulator, danach die Wechselspannung 230V).*

Hat man erst einmal alle elektrischen Anschlüsse durchgeführt und sich von deren Korrektheit überzeugt, kann man mit der Inbetriebsetzung des Systems beginnen. Es wird empfohlen, die Arbeit mit der Zentrale ohne angeschlossene Alarmierungseinrichtungen zu beginnen. Diese können erst nach abgeschlossener Parametrierung des zu errichtenden Alarmsystems angeschlossen werden.

In Systemen, die Erweiterungsmodule mit eigener Stromversorgung beinhalten, soll man zuerst die Zentrale und erst danach die weiteren Systembauelemente in Betrieb nehmen.

# ACHTUNG!

Angesichts dessen, dass die Zentrale keinen Schalter zur Abschaltung der Netzstromversorgung hat, ist es wichtig, dass der Eigentümer oder der Betreiber des Alarmsystems darüber informiert wird, wie die Zentrale vom Netz getrennt werden kann (man kann ihm z.B. die Sicherung des Speisestromkreises der Zentrale zeigen).

# **Systemstart**

Das Starten der Zentrale nach Einschaltung der Stromversorgung verläuft in zwei Etappen:

- 1) Als erstes startet das Programm STARTER, das den Speicher des Programms der Zentrale prüft. Während des Programmablaufs blinkt die Diode am Relais der Telefonleitung, und auf den Anzeigen der Bedienteile LCD erscheint die Meldung *STARTER 3.0 der Zentrale CA-64*. Ist der Inhalt des FLASH Speichers mit dem darin befindlichen Programm der Zentrale korrekt, dann wird vom STARTER das Programm der Zentrale aktiviert.
- 2) Das Programm der Zentrale prüft zunächst den Inhalt des Speichers der Einstellungen (RAM-Speicher mit Stromversorgung aus Akku 3.6V/60mAh). Werden im Speicher der Einstellungen Abweichungen von den vom Service vorprogrammierten Einstellungen entdeckt, dann werden die Einstellungen anhand des FLASH Speichers wiederhergestellt (der Test wird übersprungen, wenn die Einstellungen der Zentrale im FLASH Speicher nicht hinterlegt worden sind - die Frage, ob man die Einstellungen speichern will, wird bei Verlassen des Servicemodus gestellt). Nach der Prüfung der Einstellungen ist die Zentrale in Betrieb.

# *ACHTUNG:*

- *Wird im Programm der Zentrale ein Fehler entdeckt, erscheint auf den Bedienteilen LCD die Meldung "Korrektes Programm der Zentrale laden" und das Programm STARTER wartet auf das neue Programm aus dem Computer. Ein Fehler im Programm kann nur dann auftauchen, wenn die Prozedur der Aktualisierung der Zentrale-Software durch Abschaltung der Stromversorgung unterbrochen wurde.*
- *Ist die Zentrale nicht an die Stromversorgung angeschlossen, dann erfolgt nach Abnahme der Steckbrücke MEMORY die Löschung des Speichers der Einstellungen, der Angaben zu den Betreibern, des Ereignisspeichers und der Uhr. Nach Anschluss der Stromversorgung wird von der Zentrale nur der Speicher der Einstellungen wiederhergestellt. Die Angaben zu den Betreibern sind neu zu programmieren. Die Angaben zu den Administratoren und dem Service werden im getrennten EEPROM Speicher gespeichert und bleiben auch nach Abnahme der Steckbrücke MEMORY erhalten.*

# **Inbetriebnahme der Zentrale**

Eine korrekt installierte Zentrale müsste nach Anschluss der Netzstromversorgung problemlos starten, entsprechend der Beschreibung im Abschnitt **Systemstart**.

Eine Zentrale mit den Werkeinstellungen (nach dem Restart der Einstellungen) bedient alle installierten Bedienteile, als ob sie identifiziert worden wären. Sabotagen der Bedienteile und deren Eingänge werden jedoch nicht kontrolliert. Die Zentrale lässt auch nicht zu, dass die Betriebsparameter der Bedienteile programmiert werden. Nach Anschluss an den Computer wird die Zentrale fordern einen neuen Datenordner anzulegen.

### *ACHTUNG:*

- *Bevor man mit der Programmierung der Zentrale beginnt, müssen die Bedienteile und Erweiterungsmodule identifiziert werden. Dadurch wird ein Zugriff auf die programmierbaren Parameter der Systembauelemente möglich.*
- *Falls die Zentrale über die Telefonleitung parametriert werden soll, dann muss auch die Rufnummer des Servicerechners programmiert werden.*
- *Die Identifikation der Bauelemente und die Programmierung der Servicerufnummer sind über entsprechende Servicefunktionen möglich.*

# **Servicemodus**

Das Programmieren der Zentrale über die Bedienteile LCD erfolgt mit Hilfe der Servicefunktionen, die im Menü des Servicemodus zugänglich sind. Der Servicemodus wird vom Service (Errichter) durch Anwählen der Option "Servicemodus" im Menü der Betreiberfunktionen eingeschaltet.

Vorgehensweise bei der Einschaltung des Servicemodus (Kennworte wie nach dem Restart der Einstellungen):

- 1. Servicezugang entsperren:
	- a) Administratorkennwort eingeben und  $\star$  drücken (1111 $\star$  eingeben),
	- b) aus der Liste der Menüpunkte "Servicezugang" wählen und diese Funktion aufrufen (Taste # oder  $\Rightarrow$ ),
	- c) die Zeit des Servicezugriffs (in Stunden) angeben und mit der Taste # bestätigen.
- 2. Servicekennwort eingeben und  $\star$  drücken (12345 $\star$  eingeben),
- 3. aus der Liste der Menüpunkte "Servicemodus" wählen und die Taste # oder  $\Rightarrow$ drücken.

# *ACHTUNG:*

- *Der Servicemodus wird auf den Bedienteilen LCD durch die LED mit der Bezeichnung "SERVICE" signalisiert. Die Zentrale bleibt im Servicemodus, bis man ihn mit der Funktion " SM - Ende" verlassen hat.*
- *Im Servicemodus sind nur Alarme von den Eingängen vom Typ , 24h Vibration", ... 24h* Geldautomat", "Überfall Laut" und "Überfall Still" möglich.
- *Man kann den Servicezugriff auf das Alarmsystem dauerhaft entsperren. Dazu wird unter Verwendung des Administratorkennworts in der Betreiberfunktion "Optionen ändern" die Option "Ständiger Servicezugriff" gewählt.*

Falls die Einschaltung des Servicemodus in der oben beschriebenen Weise unmöglich ist – das Bedienteil wird aus unbekanntem Grund von der Zentrale nicht bedient – muss eine spezielle Prozedur durchgeführt werden, mit der die Zentrale in Betrieb genommen und der Servicemodus ohne Eingabe des Servicekennwort eingeschaltet werden kann (Notstart). Um sicherzugehen, dass alle Einstellungen mit den Werkeinstellungen übereinstimmen, sind im Servicemodus die Restart-Funktionen der Einstellungen auszuführen.

Die Vorgehensweise sieht wie folgt aus:

- 1. Den Anschluss der Bedienteile an den Bedienteilbus überprüfen (siehe Abschnitt: "Anschluss der Bedienteile").
- 2. An die RESET-Pins auf der Platine der Zentrale eine Steckbrücke anlegen.
- 3. Zentrale an die Stromversorgung anschließen die LED am Relais der Fernsprechleitung fängt an zu blinken. **Die erste Inbetriebsetzung der Zentrale ist mit dem Netzgerät durchzuführen**  (ohne Akku). Die Zentrale startet nicht, wenn sie nur an den Akku angeschlossen
- wird. 4. Abwarten, bis die Diode erlischt, und Steckbrücke von den Pins abnehmen – die Zentrale müsste jetzt automatisch in das Menü des Servicemodus übergehen – auf der Anzeige des Bedienteils LCD mit der niedrigsten Adresse erscheint die Meldung "→SM Ende", und die als SERVICE beschriftete LED fängt an zu blinken.

Erscheint auf der Anzeige des Bedienteils die Aufschrift: "Daten der Zentrale löschen? 1=Ja", dann bedeutet es, dass zuvor in der Zentrale eine Sperrung des Notstarts des Servicemodus programmiert wurde ( $\rightarrow$ Servicemodus,  $\rightarrow$  SM Konfiguration,  $\rightarrow$  SM Sperrung). In einer solche Lage ist es möglich, durch Drücken der Taste 1 in den Servicemodus überzugehen, jedoch werden gleichzeitig die zuvor in der Zentrale programmierten Einstellungen gelöscht (wie nach Durchführung der in Punkt 5 genannten Funktionen). Nach Durchführung dieser Operation kann man zu Punkt 6 übergehen.

- 5. Restart-Funktionen ausführen ( $\rightarrow$ Restart,  $\rightarrow$ Restart der Einstellungen;  $\rightarrow$ Restart der Kennwörter;  $\rightarrow$ Restart der Ereignisse).
- 6. Identifikations-Funktionen der angeschlossenen Module ausführen  $(\rightarrow$ Struktur,  $\rightarrow$ Anlagen,  $\rightarrow$ Bedienteile identifizieren;  $\rightarrow$ Module identifizieren).

**Achtung:** Nach Durchführung der Identifizierung dürfen die Adressen in den Bedienteilen und Modulen nicht geändert werden.

- 7. Servicemodus mit der Funktion "SM Ende " beenden und Daten im FLASH Speicher hinterlegen. Erscheint auf der Anzeige des Bedienteils die Meldung "Daten im FLASH speichern? 1=Ja", ist die Taste 1 zu drücken. Auf diese Weise werden die neuen Einstellungen gespeichert, und die Zentrale befindet sich wieder in ihrem Grundzustand (Warten auf Eingabe des Kennworts).
- 8. Den Servicemodus erneut abrufen gemäß Beschreibung im Abschnitt "Servicemodus" der Anleitung für den Errichter.

Der erfolgreiche Übergang in den Servicemodus bedeutet, dass die Zentrale korrekt funktioniert und dass man mit der Installation der anderen Systemelemente (Anschluss der Module, Melder, Signalgeber, Tastaturen etc.), Herstellung der Kommunikation mit dem Rechner und Programmierung aller erforderlichen Parameter beginnen kann.

#### *ACHTUNG:*

• *Ist die Zentrale an einen Rechner mit aktiviertem Programm DLOAD64 angeschlossen, wird anstatt des Servicemodus die Funktion "Parametrierung" über RS-232 gestartet.* 

• *Der Notstart des Servicemodus kann mit der Funktion "SM Sperrung" blockiert werden (Funktion im Menüpunkt "SM Konfiguration"). Der Servicemodus kann als Notstart durchgeführt werden, nachdem eine Zustimmung zur Wiederherstellung der Werkeinstellungen erteilt ist.* 

Beim Verlassen des Servicemodus prüft die Zentrale CA-64, ob sich die Einstellungen der vom Service programmierten Parameter geändert haben. Auf der Anzeige des Bedienteils LCD erscheint die Aufschrift "Bitte warten...". Falls es keine Änderungen gegeben hat, wird der Servicemodus verlassen. Falls ja, dann fragt die Zentrale, ob die Einstellungen im FLASH Speicher hinterlegt werden sollen.

In großen Systemen werden Parameter, die die Funktionsweise der Zentrale bestimmen, in der Regel in einem Speicher mit unabhängiger Akkuversorgung gespeichert.

Die Abschaltung der Speisespannung des Speichers, wenn die Zentrale weder aus dem Netz noch aus dem Pufferakkumulator 13.6 V gespeist wird, bewirkt die Löschung der Einstellungen. Dank der Speicherung der Daten im FLASH Speicher ist die Löschung der Einstellungen unmöglich und die Zentrale hat außerdem die Möglichkeit, die Einstellungen wiederherzustellen, wenn ein Fehler entdeckt wird.

### *ACHTUNG: In einem richtig konfigurierten System mit entsprechender Speisung dürften RAM Fehler nicht vorkommen.*

# **Lokale Parametrierung über die RS Schnittstelle (Dload-RS)**

Die Zentrale wird am einfachsten mit einem Rechner, über die serielle Schnittstelle RS-232, programmiert. Das dazu erforderliche Programm DLOAD64.EXE wird zusammen mit der Zentrale geliefert. Zwischen der Zentrale und dem Rechner ist Verbindung gem. Abb. 25 herzustellen. Der Datenaustausch erfolgt nach dem Einschalten der Funktion "Parametrierung", die vom Service (Errichter) aus dem Menü der Betreiberfunktionen aufgerufen wird. Wurde in der Zentrale ein Restart der Einstellungen durchgeführt (Werkeinstellungen), geht man wie folgt vor:

- 1. Servicezugriff entsperren:
	- a) Administratorkennwort eingeben und  $\star$  drücken (1111 $\star$  eingeben),
	- b) aus der Liste der Menüpunkte "Servicezugang" (2x die Taste  $\hat{r}$ ) wählen und diese Funktion aufrufen (Taste # oder  $\Rightarrow$ ).
	- c) die Zeit des Servicezugriffs (in Stunden) angeben und mit der Taste # bestätigen.
- 2. Servicekennwort eingeben und  $\star$  drücken (12345 $\star$  eingeben),
- 3. aus der Liste der Menüpunkte "Dload" (1x Taste  $\hat{v}$ ) wählen und die Taste # oder  $\Rightarrow$ drücken,
- 4. auf der Anzeige erscheint "Start Dload-RS" Taste # oder  $\Rightarrow$  drücken.

# *ACHTUNG:*

- *Die Zentrale bleibt in der Funktion "Parametrierung", bis sie vom Rechner den Befehl "Kommunikation beenden" erhält (letzter Punkt im Menü "Kommunikation") oder bis die Funktion mit dem Befehl "Ende Dload-RS" verlassen wird. Dieser Befehl erscheint im Menü der Betreiberfunktionen im Menüpunkt "Dload", wenn das Menü vom Service abgerufen wird.*
- *Nach dem Aktivieren des Programms DLOAD64 in dem an die Zentrale angeschlossenen Rechner wird automatisch Verbindung hergestellt. Auf dem Bildschirm erscheint ein Fenster mit der Information, mit was für einem System Verbindung aufgenommen wurde.*

Die Download-Funktion startet automatisch, wenn die Zentrale über die Schnittstelle RS-232 mit dem Rechner, auf dem das Programm DLOAD64 aktiviert wurde, verbunden und anschließend die Stromversorgung angeschlossen wird.

*ACHTUNG: Aus Gründen des Datenschutzes bietet die Zentrale CA-64 die Möglichkeit, die Funktion der automatischen Einschaltung des Downloads zu sperren. Dazu dient die Funktion des Servicemodus "Sperrung Dload-RS" (im Menüpunkt "SM Konfiguration").* 

### **Fernparametrierung über das Modem**

Wurden in der Zentrale nach einem Restart die Werkeinstellungen wiederhergestellt, dann muss die Rufnummer des Servicerechners programmiert werden, um die Parametrierung über Telefonleitung starten zu können.

Die Vorgehensweise ist wie folgt:

- 1. Servicemodus aktivieren,
- 2. Menüpunkt "SM Konfiguration" wählen,
- 3. Menüpunkt "Computer-Tel." wählen,
- 4. Rufnummer des Rechners programmieren (0...9 Ziffern, B Umschaltung zum Impulswählverfahren, C – Umschaltung zum Tonwahlverfahren, D – Warten auf zusätzliches Signal, E –3 Sekunden Pause, F –10 Sekunden Pause).

#### *ACHTUNG: In den Rufnummern soll das A-Zeichen (Marker vom Nummern-Ende), das automatisch nach der letzten eingegebenen Ziffer hinzugefügt wird, nicht programmiert werden.*

Die Aufnahme der Verbindung zum Rechner über die Fernsprechleitung wird von der Funktion "Start Dload-TEL" gewährleistet. Sie ist für den Service und den Administrator (wenn er die Berechtigung zum Starten der Parametrierung hat) im Menü der Betreiberfunktionen zugänglich.

# **Technische Grunddaten**

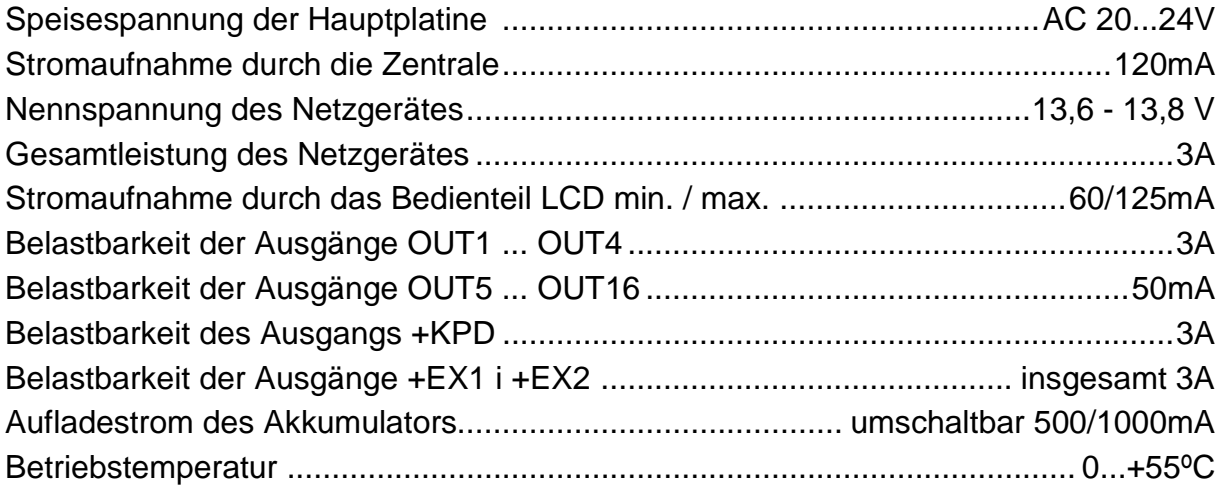

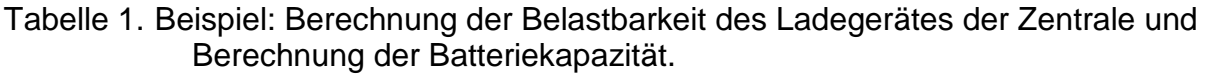

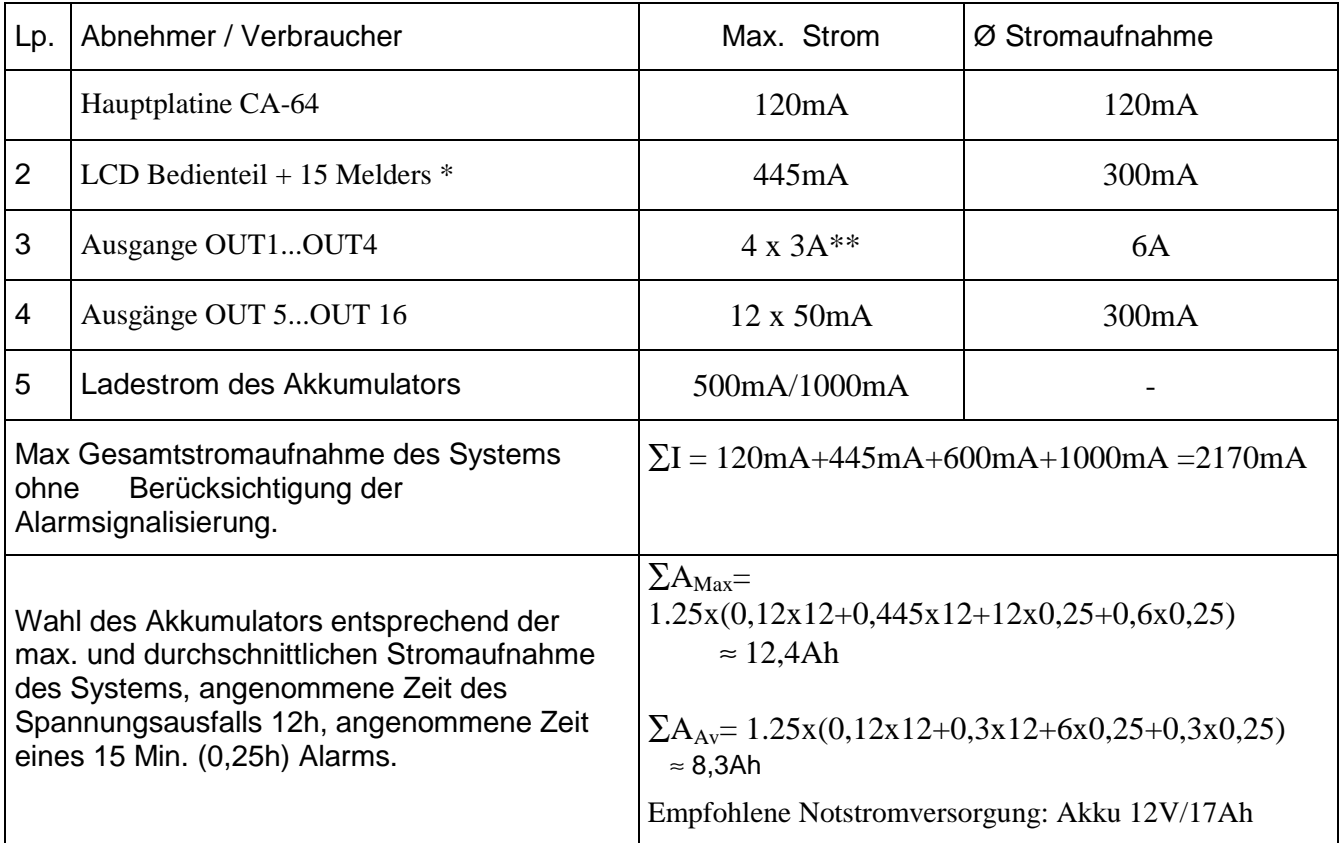

\* Angenommene Stromaufnahme des einzelnen Melders beträgt 20 mA.

\*\* Der, die Gesamtleistung des Netzteils übersteigende, Strom wird vom Akku gespeist.

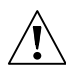

# *ACHTUNG !*

- y*Lade-/Netzgerät der Zentrale wurde für die Zusammenarbeit mit den Bleiakkumulatoren bzw. mit gleichartigen entwickelt.*
- y*Der Anschluss an die Zentrale eines völlig entladenen Akkumulators (die Spannung an den Akkumulatorklemmen bei nicht angeschlossener Belastung ist kleiner als 11V) ist unzulässig. Um Beschädigungen der Anlagen zu vermeiden, muss der entladene bzw. noch nie benutzte Akku zuerst mit einem geeigneten Ladegerät aufgeladen werden.*

# **GESCHICHTE DER ÄNDERUNGEN IN DER ANLEITUNG**

Die nachstehende Beschreibung der Änderungen bezieht sich auf die Anleitung für die Zentrale mit der Programmversion v1.03.xx.

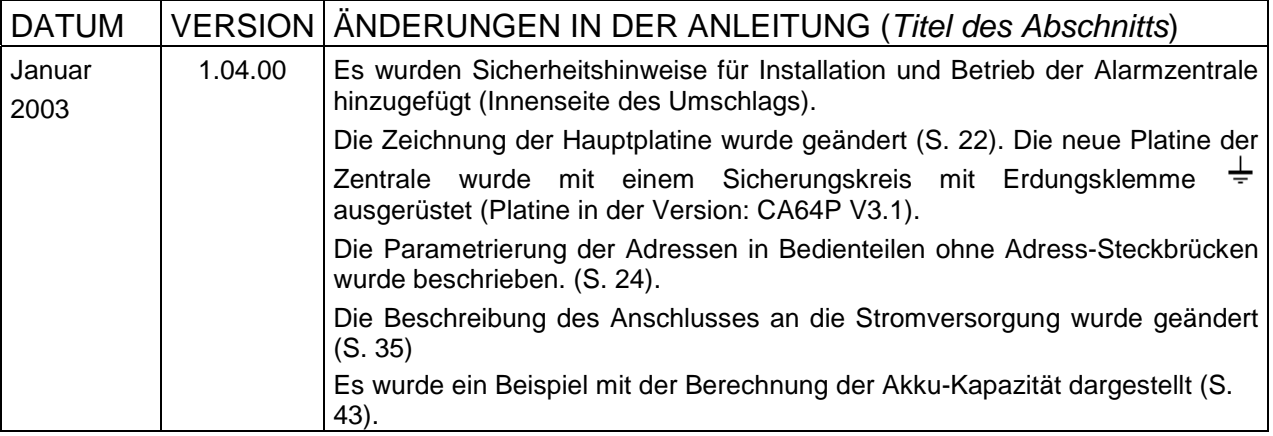

**Achtung: Der Hersteller empfiehlt, die Funktion der gesamten Alarmanlage regelmäßig zu testen. Ein funktionierendes Alarmsystem bietet zwar keinen hundertprozentigen Schutz vor Einbruch, Überfall oder Brand, aber es vermindert das Risiko, dass ein solcher Fall eintritt, ohne dass jemand darüber benachrichtigt bzw. alarmiert wird.** 

> SATEL Alarm GmbH Friedrich-Engels-Str.25 D-15711 Königs Wusterhausen Fon: (+49) 3375 – 217155 Fax: (+49) 3375 – 217156

> > www.satel-alarm.de

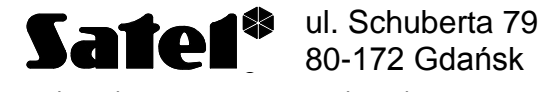

Fon: (+48) 58 320 94 00; (+48) 39 12 47 27 Technische Abteilung (+48) 58 320 94 20 info@satel.pl

www.satel.pl